# APLIKASl MOBILE CHEF MENGGUNAKAN J2ME DAN TEKNOLOGI WEB SERVICE

## TUGAS AKHIR

Diajukan sebagai Salah Satu Syarat Untuk Memperoleh Gelar Sarjana Jurusan Teknik Informatika

þ

 $\overline{\phantom{a}}$ 

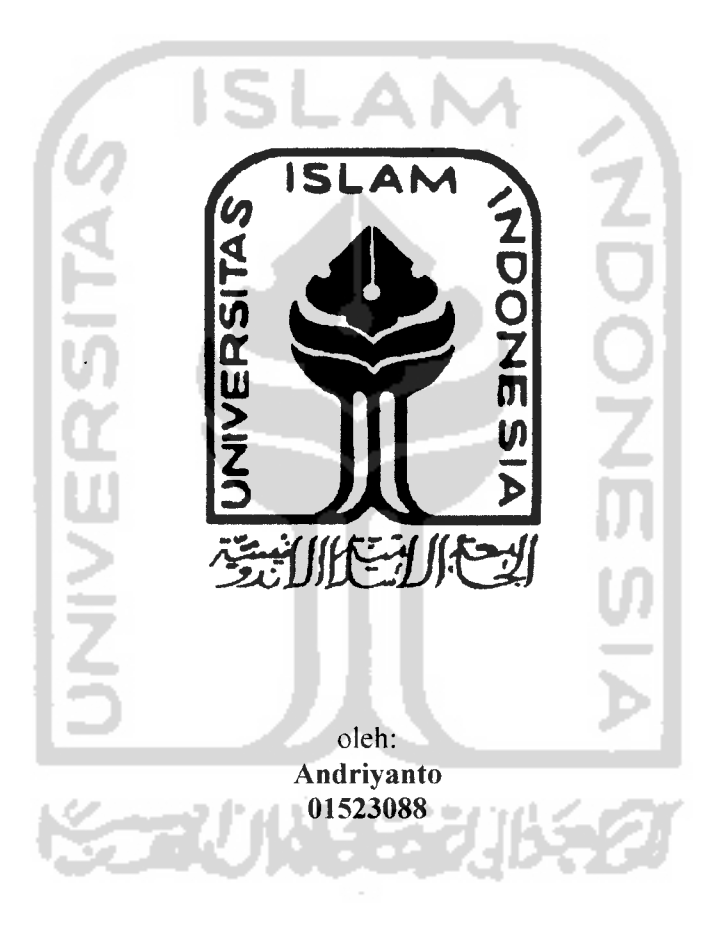

# JURUSAN TEKNIK INFORMATIKA FAKULTAS TEKNOLOGI INDUSTRI UNIVERSITAS ISLAM INDONESIA YOGYAKARTA 2007

# APLIKASl MOBILE CHEF MENGGUNAKAN J2ME DAN TEKNOLOGI WEB SERVICE

## TUGAS AKHIR

Diajukan sebagai Salah Satu Syarat Untuk Memperoleh Gelar Sarjana Jurusan Teknik Informatika

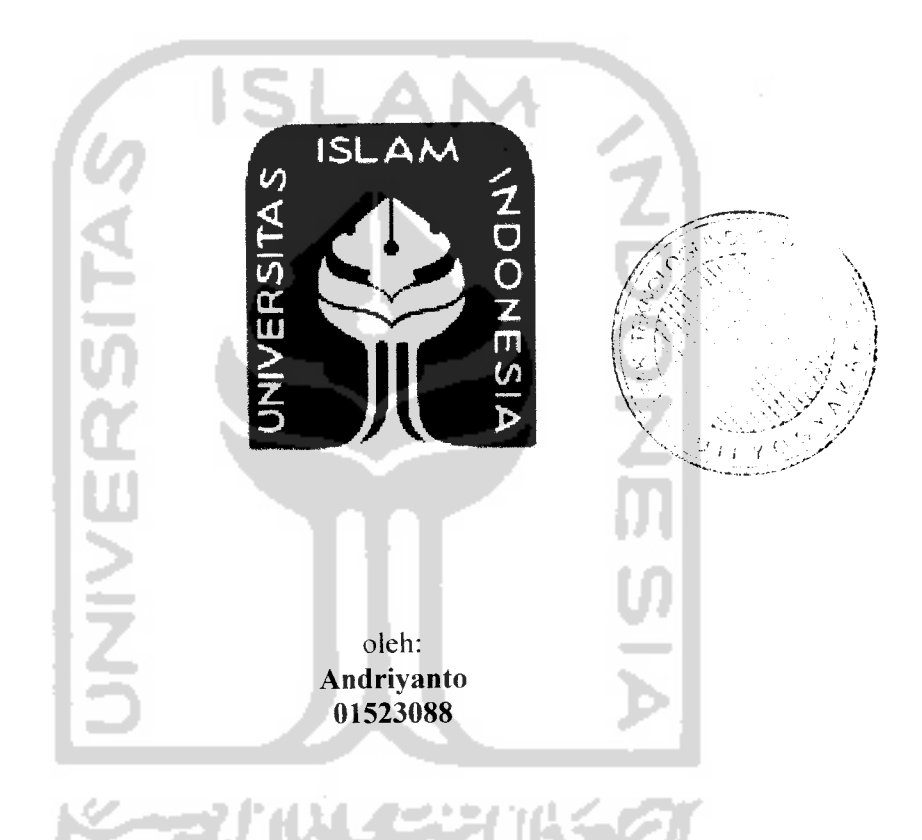

JURUSAN TEKNIK INFORMATIKA FAKULTAS TEKNOLOGI INDUSTRI UNIVERSITAS ISLAM INDONESIA YOGYAKARTA 2007

 $\mathbf{i}$ 

## LEMBAR PENGESAHAN PEMBIMBING

# APLIKASl MOBILE CHEF MENGGUNAKAN J2ME DAN TEKNOLOGI WEB SERVICE

## TUGAS AKHIR

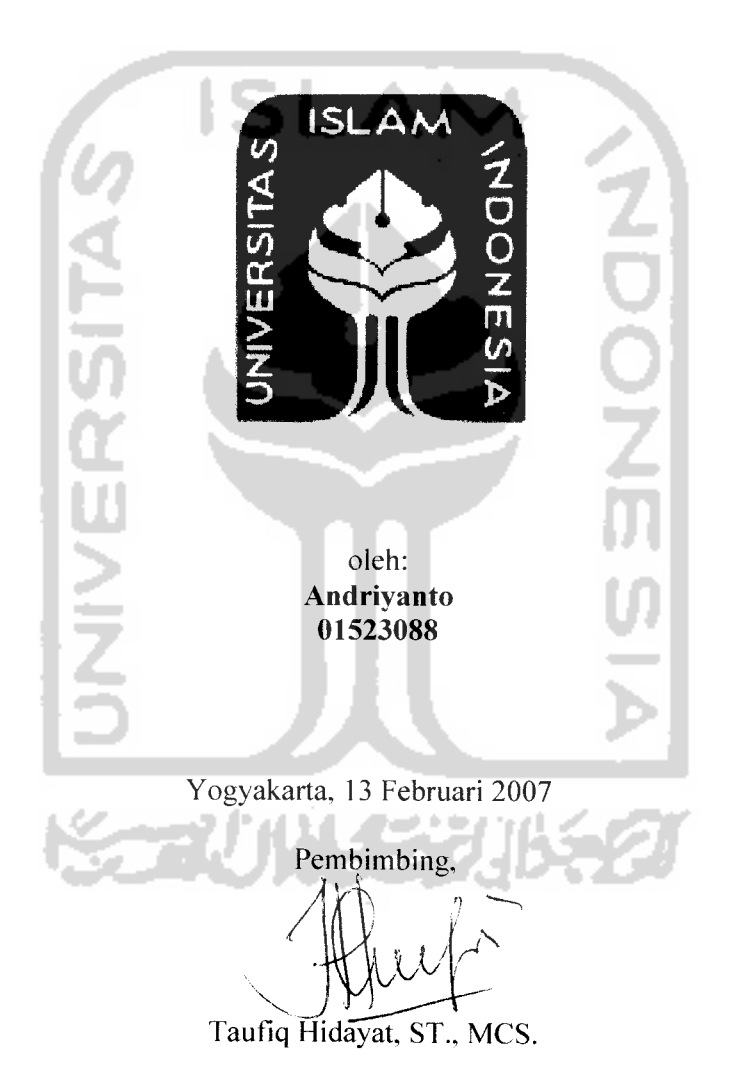

## *LEMBAR PENGESAHAN PENGUJI*

## APLIKASl MOBILE CHEF MENGGUNAKAN J2ME DAN TEKNOLOGI WEB SERVICE

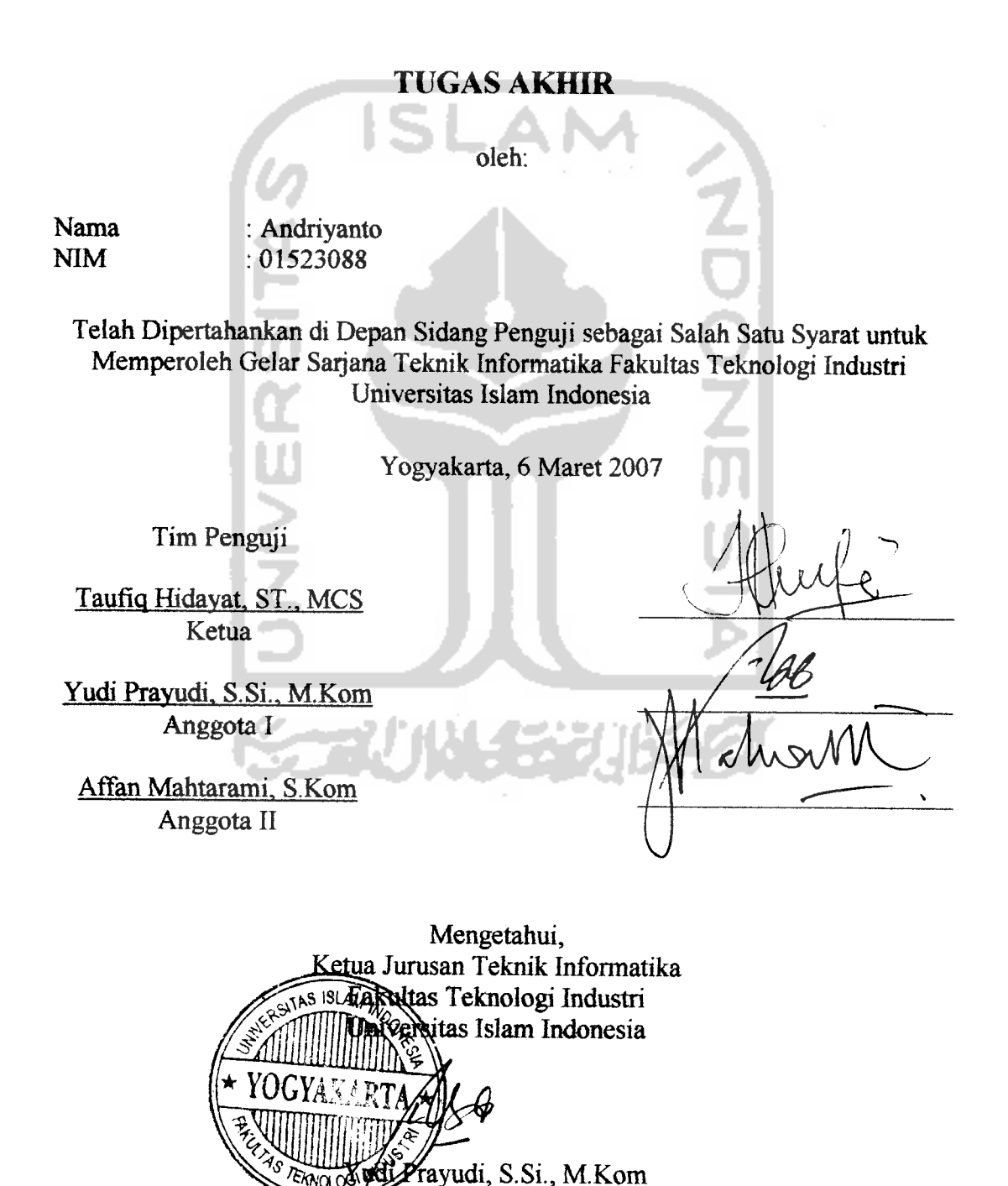

#### KATA PENGANTAR

#### **Assalamu 'alaikum warahmatullahi wabarakatuh.**

Alhamdulillahirabbil'alamin, segala puji hanya bagi Allah, semoga cahaya-Nya selalu menerangi siapapun yang senantiasa meninggikan dan memuliakan asma-Nya. Shalawat serta salam semoga selalu tercurah kepada pembawa risalah mulia, Rasulullah saw, beserta keluarga, dan penerus risalahnya yang setia hingga akhir zaman.

Adalah suatu kelegaan ketika akhirnya saya dapat menyelesaikan bagian akhir dari amanah yang panjang ini dengan begitu banyak kemudahan dan kekuatan yang Allah berikan melalui banyak pihak dengan bantuan, dukungan dan do'a. Untuk itulah, saya sangat ingin menghaturkan terima kasih kepada :

- 1. Ibu, Bapak dan Adikku, terima kasih untuk seluruh doa dan dukungannya.
- 2. Bapak Taufiq Hidayat ST, MCS., selaku dosen pembimbing yang telah meluangkan waktu untuk memberi arahan selama penulisan tugas akhir ini.
- 3. Teman-teman Biner yang selalu memberi dorongan agar saya cepat menyelesaikan laporan.
- 4. Teman dan saudara-saudaraku yang telah membantu dengan ikhlas.

Saya menyadari sepenuhnya bahwa tugas akhir ini memiliki banyak kekurangan dan masih jauh dari idealisme seorang peneliti maupun karya ilmiah. Untuk itulah saya meminta maaf yang setulus-tulusnya dan menunggu masukan yang berguna untuk perbaikan selanjutnya.

Akhir kata. semoga tugas akhir ini dapat memberi manfaat bagi para pembacanya.

**Wassalamu 'alaikum warahmatullahi waharakatuh.**

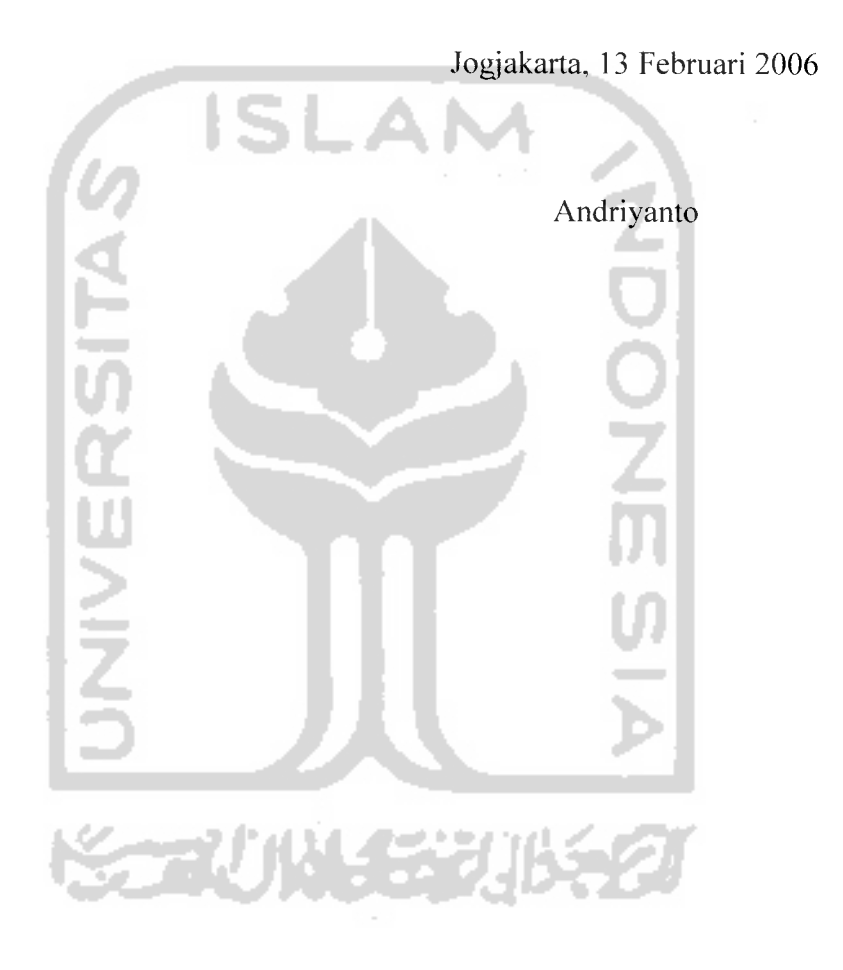

## HALAMAN PERSEMBAHAN

**(BismiCCaftirraftmanirraftiim**

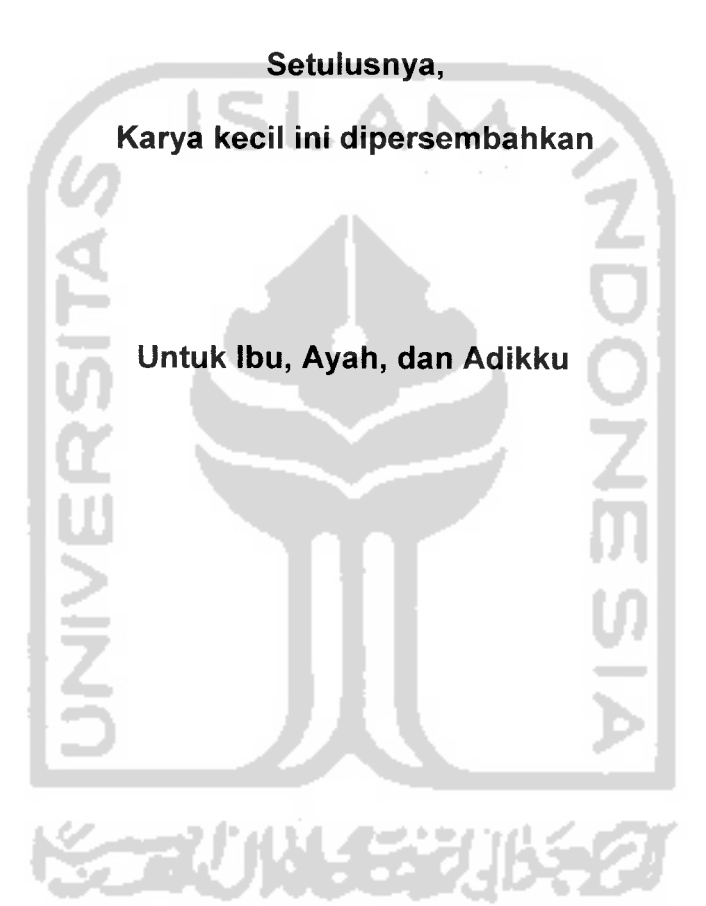

## HALAMAN MOTTO

**(Dengan NamaJlttah yang Mafia (Pengasih Lagi 'Mana venyayang.**

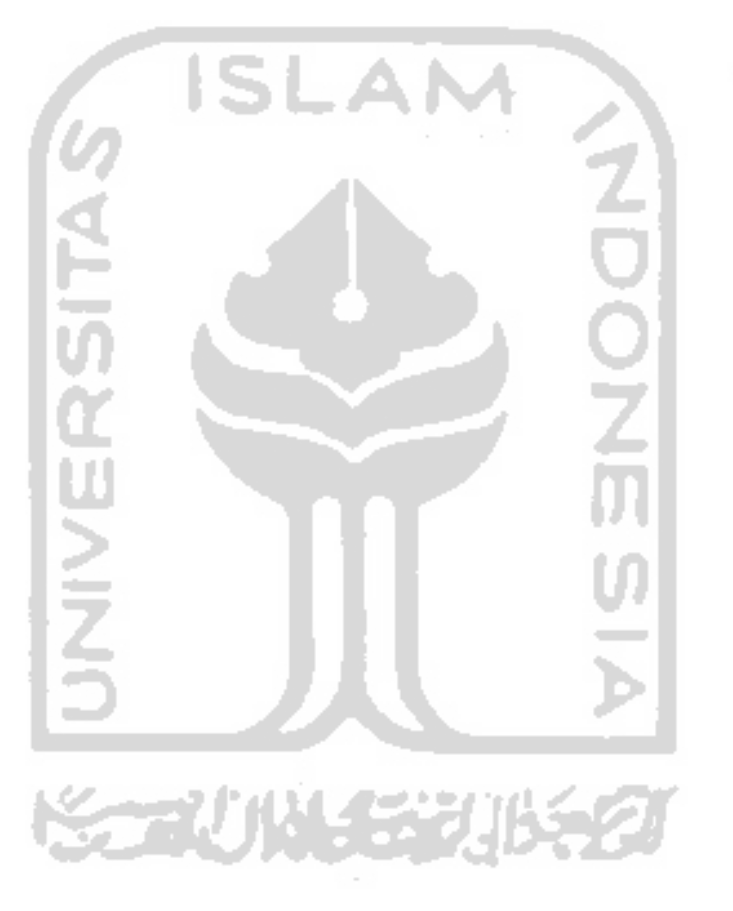

*(QS.AI-Fatihah [01]: 01)*

#### *ABSTRAKSI*

Ide untuk membuat Aplikasi Mobile Chef muncul setelah semakin maraknya layanan-layanan **content provider** berbasis SMS yang notabene memberikan manfaat bagi masyarakat. Bahkan dengan harga yang tidak murah untuk ukuran SMS.

Aplikasi Mobile Chef dibuat untuk melestarikan budaya kuliner di Indonesia, yang sangat kaya. Dengan adanya layanan ini, masyrakat Indonesia dapat saling mengenal masakan-masakan dari daerah lain, sebagai awal untuk mengenal budaya masing-masing daerah.

Selain itu, aplikasi ini juga merupakan alternatif lain dalam memberikan layanan pada pengguna **mobile devices**yang murah, dan bermanfaat.

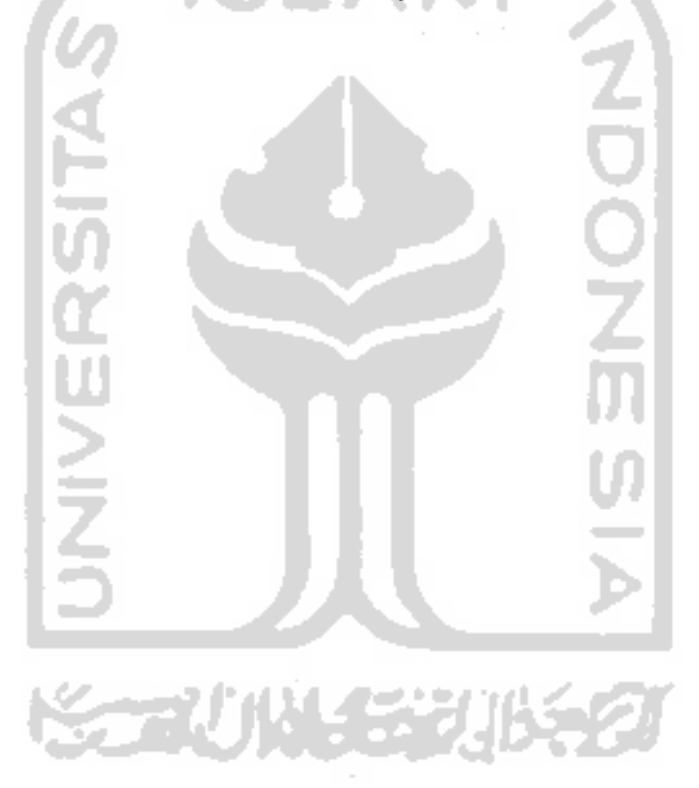

## *DAFTAR ISI*

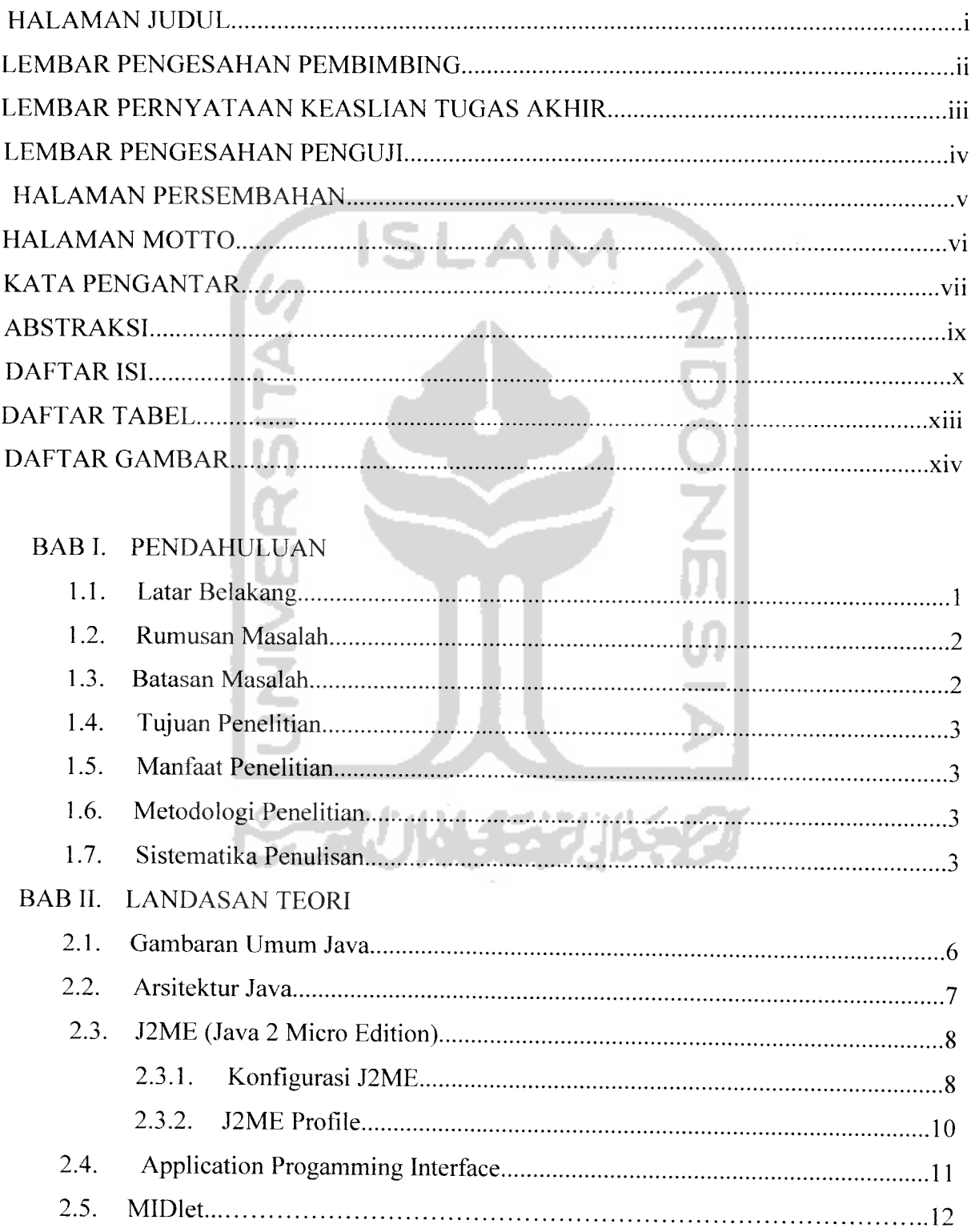

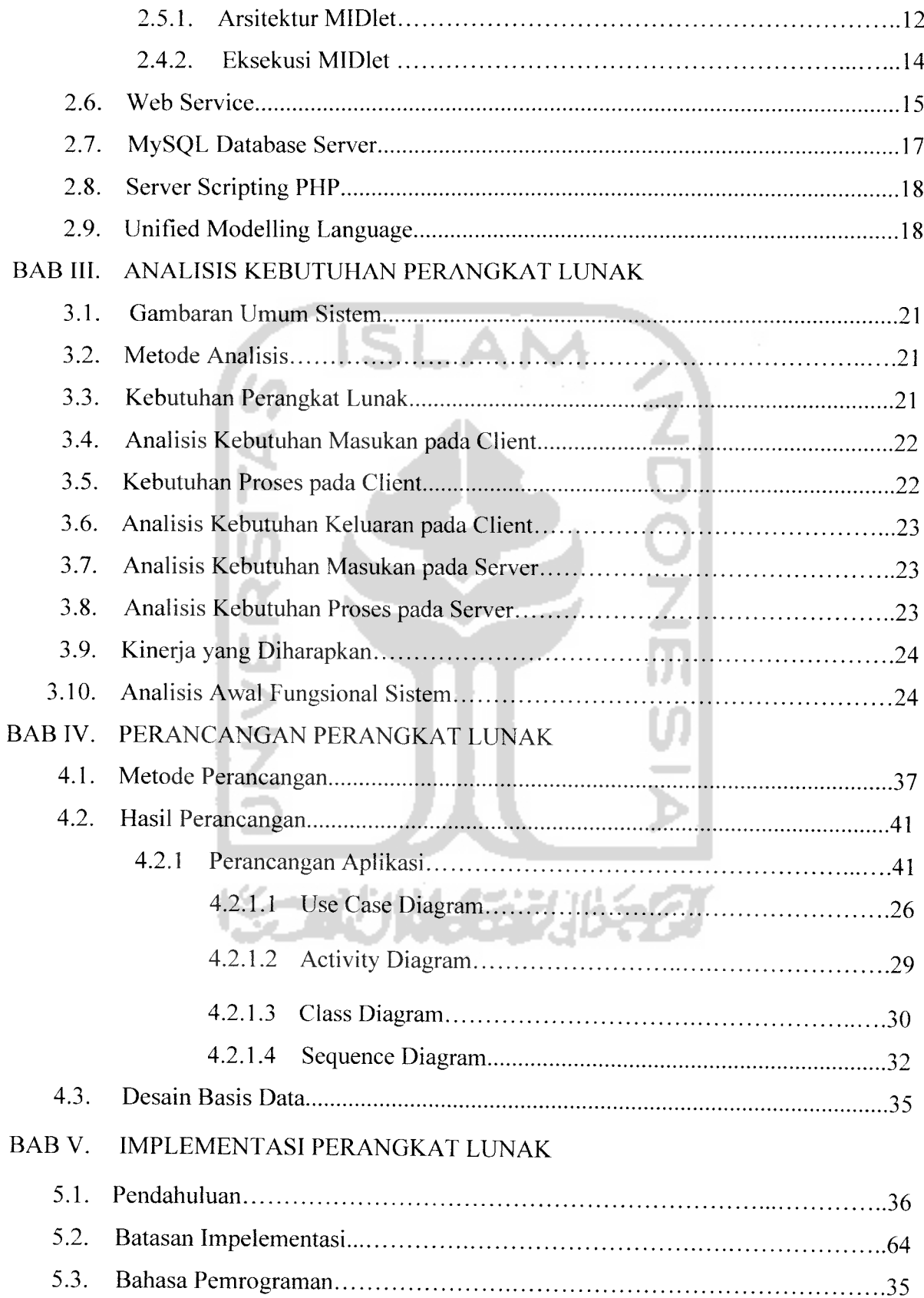

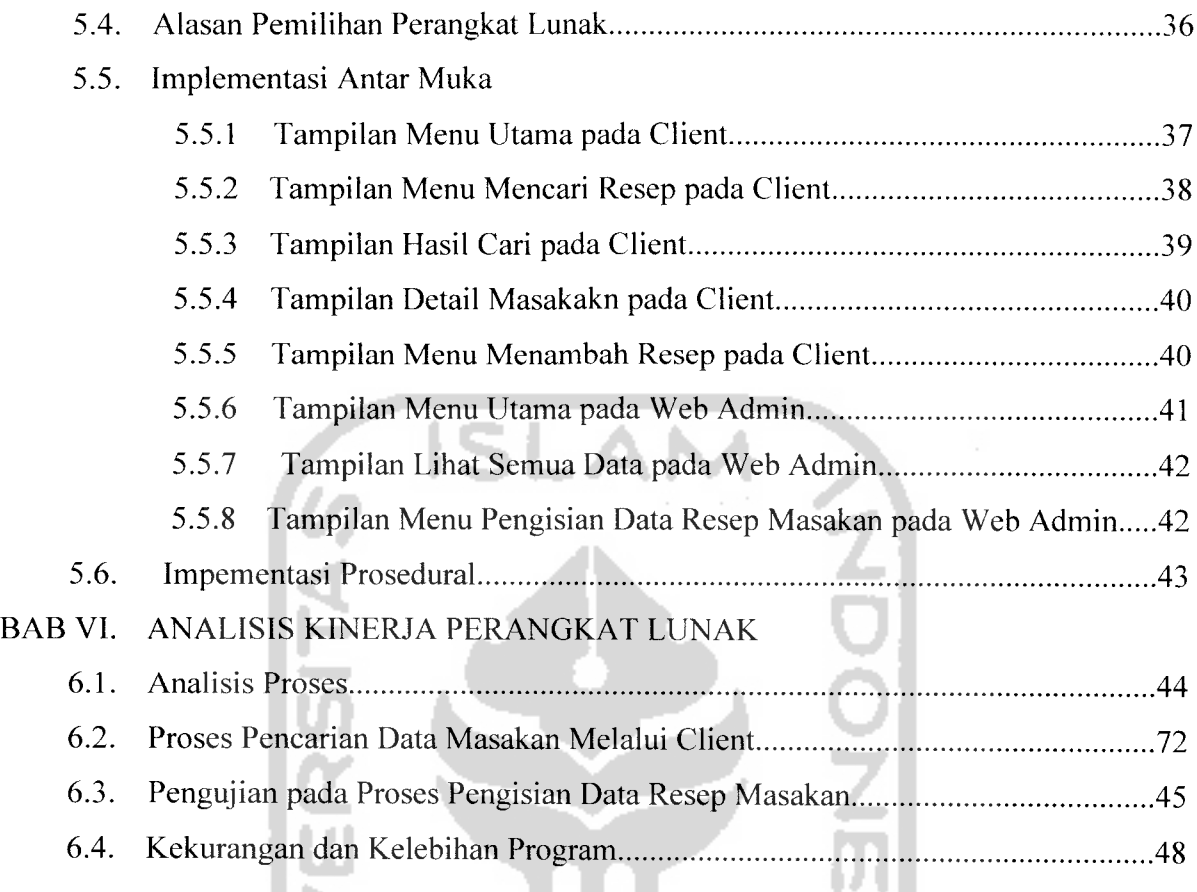

## DAFTAR PUSTAKA

### LAMPIRAN

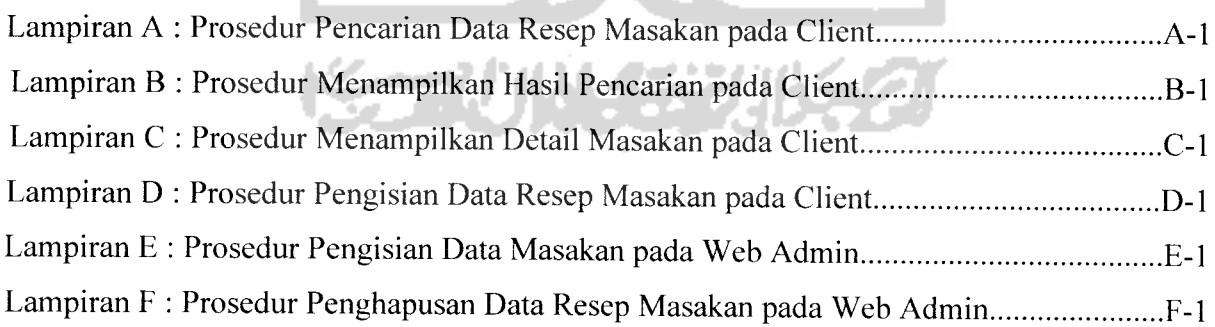

# DAFTAR TABEL

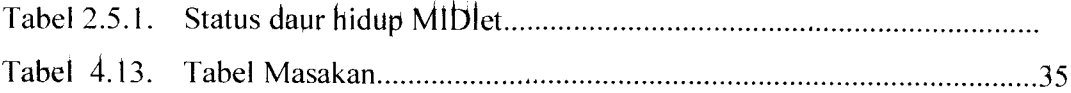

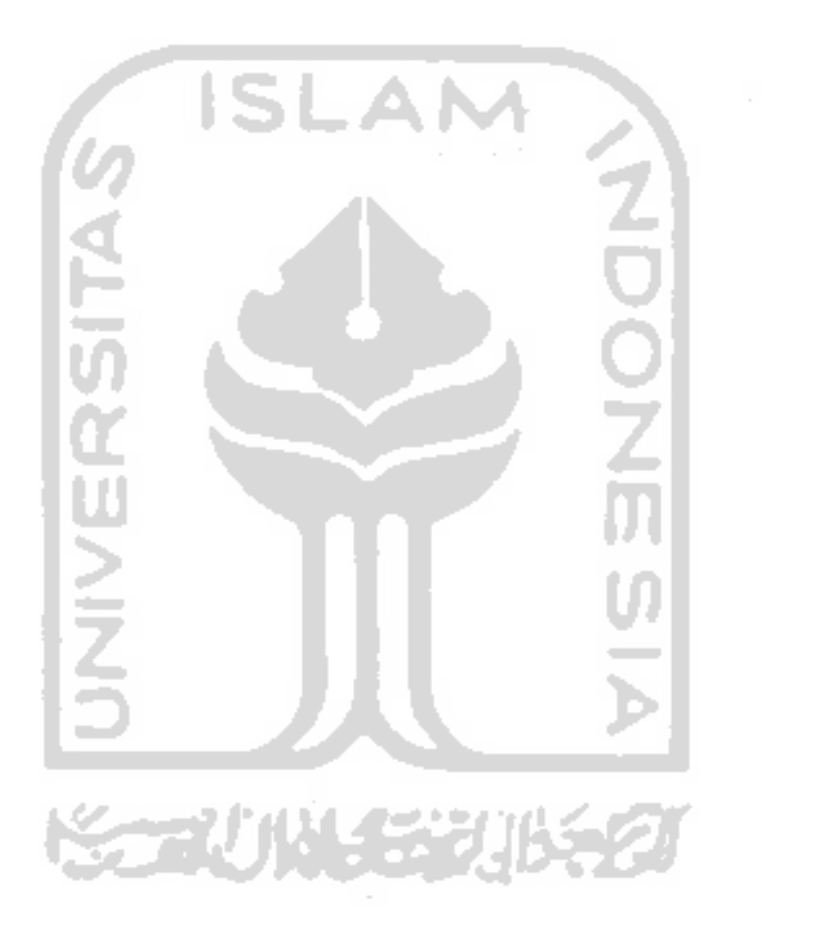

## *DAFTAR GAMBAR*

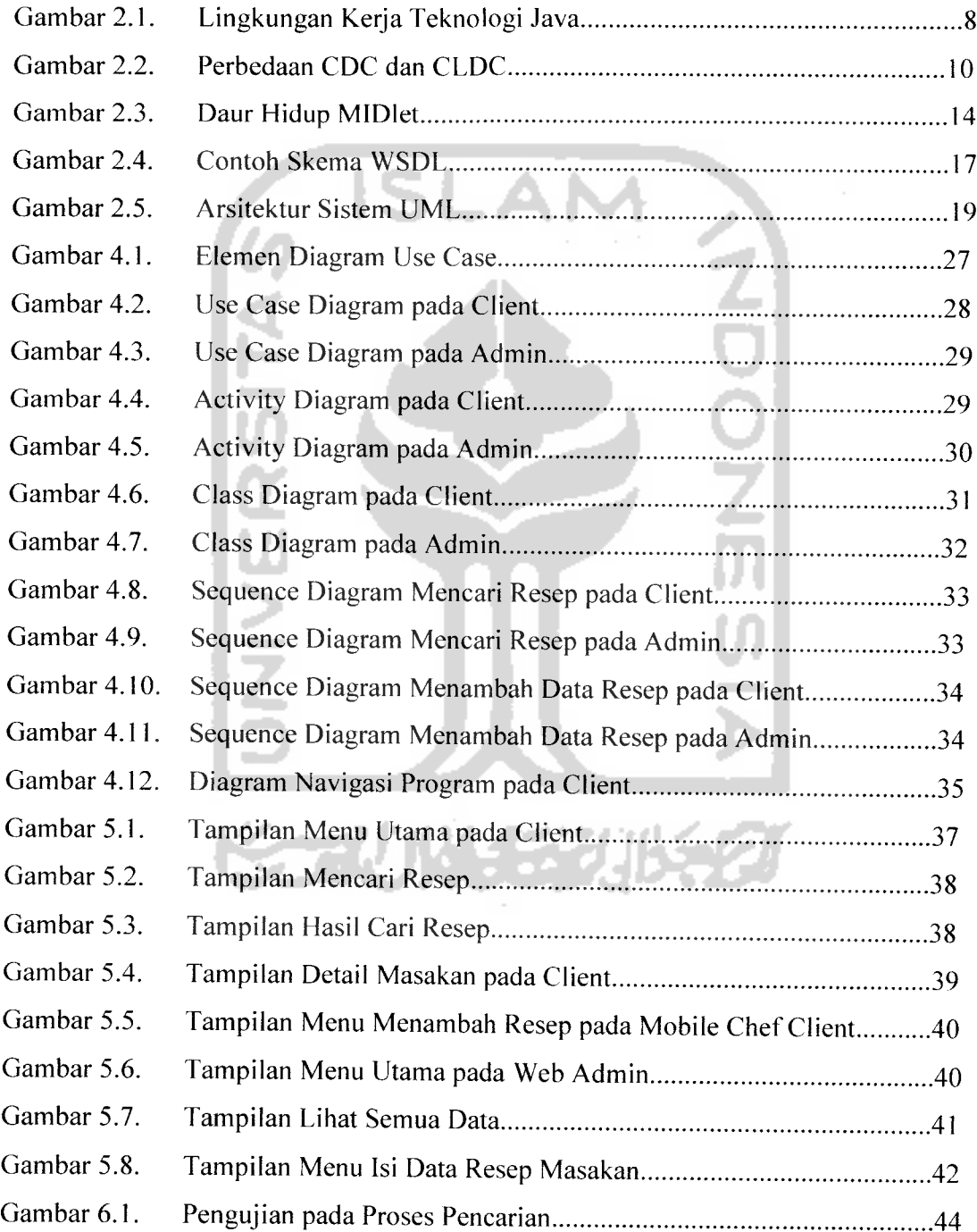

 $xi$ 

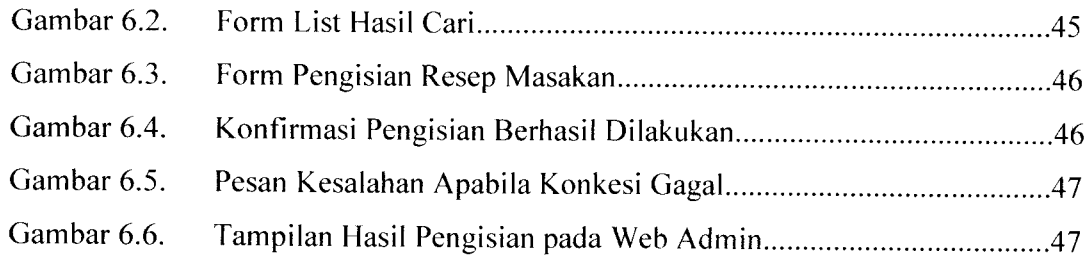

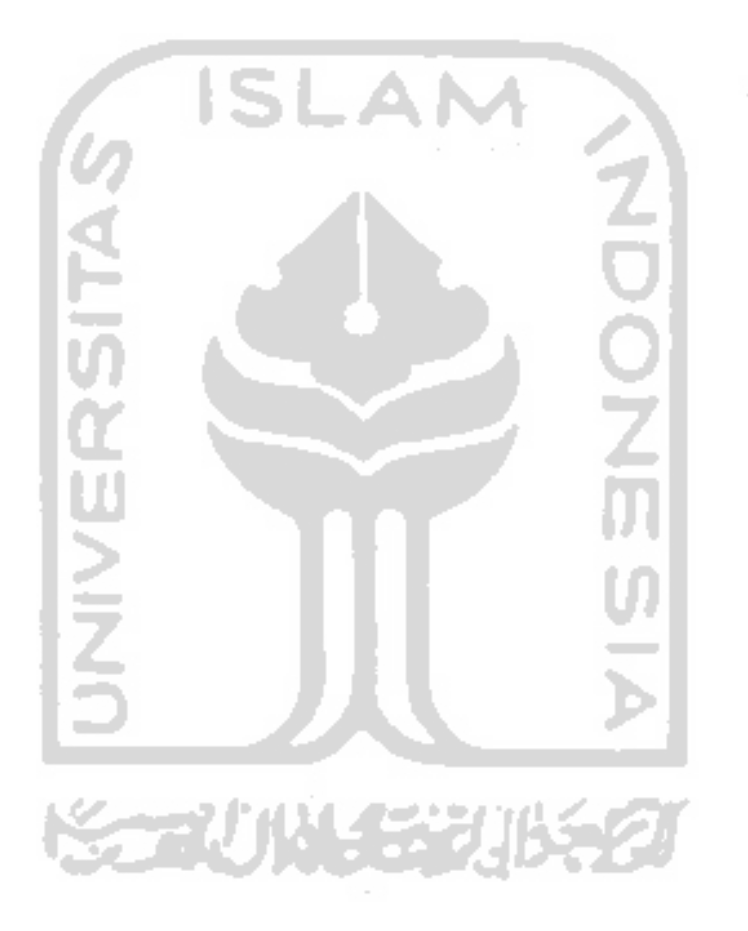

#### *BAB <sup>I</sup>*

#### *PENDAHULUAN*

#### *1.1. Latar Belakang Masalah*

**Mobile Devices** khususnya handphone sekarang sudah merupakan barang yang jamak dimiliki oleh setiap orang. Rata-rata **mobile devices** tersebut sudah dapat mendukung aplikasi yang ditulis dengan bahasa pemrograman java. Bahkan sekarang ini, perusahaan-perusahaan penyedia layanan selular dengan bekerja sama dengan bidang usaha lainnya, berlomba-lomba untuk memberikan layanan mobile (content provider), agar para pelanggannya dapat mengakses informasi yang mereka butuhkan.

Khusus untuk aplikasi **mobile devices,** Sun Microsystem mengeluarkan edisi Java yang dinamakan J2ME atau Java 2 Micro Edition. J2ME dirancang untuk dapat menjalankan program Java pada perangkat-perangkat **mobile devices,** seperti handphone. Sepeti teknologi Java lainnya, J2ME juga memungkinkan telepon seluler mengakses sebuah database server untuk mengambil informasi yang dibutuhkan dari database server tersebut.

Aplikasi Mobile Chef dengan memanfaatkan teknologi Java 2 Micro Edition merupakan suatu aplikasi untuk **mobile devices** yang dapat terhubung dengan database resep-resep masakan. Ketika pengguna memasukkan sebuah bahan masakan, maka aplikasi akan memberikan informasi masakan yang menggunakan bahan dasar seperti yang dimasukkan tersebut, beserta bahan-bahan lain yang dibutuhkan, dan cara membuatnya.

Aplikasi ini umumnya ditujukan kepada pengguna **mobile devices** yang ingin membuat masakan yang lebih variatif kapanpun dan dimanapun juga, selama **mobile devices** dapat memperoleh sinyal untuk mengakses database. Lebih

lanjut lagi, aplikasi ini dapat digunakan oleh ibu-ibu yang seharian sibuk bekerja di luar rumah. Tanpa disadari, seringkali masakan dibuat untuk keluarga ternyata tidak berganti setiap harinya. Hal tersebut melatar belakangi pembuatan aplikasi ini untuk membantu memberikan informasi resep masakan sederhana yang lebih variatif, yang diklasifikasikan berdasarkan bahan dasar yang diperlukan.

#### *1.2. Rumusan Masalah*

Permasalahan yang timbul dari tugas akhir ini adalah bagaimana membangun aplikasi Mobile Chef dengan menggunakan teknologi J2ME, yang memungkinkan **mobile devices** dapat mengakses database masakan, yang diklasifikasikan dengan bahan dasar yang diperlukan.

#### *1.3. Batasan Masalah*

Untuk menghindari meluasnya materi pembahasan tugas akhir ini, maka penulis membatasi perangkat lunak hanya mencakup hal-hal berikut:

- a. Perancangan berbasis Java untuk mengakses informasi resep masakan dengan menggunakan teknologi J2ME dengan aplikasi web service.
- b. Layanan ini dapat dimanfaatkan oleh seluruh pengguna telepon seluler, sehingga untuk mengaksesnya tidak perlu menjadi anggota.
- c. Pengguna telepon seluler dapat menambahkan resep masakan darinya untuk disimpan dalam database, sehingga dapat dilihat pengguna lainnya.
- d. Disediakan website khusus untuk admin untuk melakukan input, edit, dan hapus data, untuk menjaga agar data tetap dinamis.
- e. Resep-resep masakan merupakan resep-resep sederhana yang diasumsikan memiliki satu bahan dasar.

#### *1.4. Tujuan penelitian*

Membangun sebuah aplikasi Mobile Chef dengan teknologi J2ME yang menyediakan informasi mengenai resep masakan, sebagai pilihan lain dari layanan jasa mobile.

#### *1.5. Manfaat Penelitian*

Dengan menggunakan layanan dari aplikasi ini, diharapkan pengguna dapat memperkaya pengetahuan kuliner dengan adanya resep-resep masakan, baik yang disediakan oleh layanan melalui admin, maupun resep-resep masakan yang dikirim oleh pengguna lainnya.

#### *1.6. Metodologi Penelitian*

Metode yang akan digunakan untuk mennyelesaikan tugas akhir ini adalah:

- a. Studi literatur, dengan mempelajari leteratur yang mendukung
- b. Pengumpulan data, mengunpulkan data tentang resep-resep masakan, dan mengklasifikkannya.
- c. Analisis kebutuhan masukan dan keluaran sistem.
- d. Perancangan sistem dengan mencari bentuk sistem yang tepat, dan interface yang akan ditampilkan.
- e. Pembangunan sistem dengan bantuan software dan hardware yang mendukung.
- f Pengujian terhadap sistem yang telah dibangun

#### *1.7. Sistematika Penulisan*

Untuk mempermudah pembahasan tugas akhir ini, maka dalam penyusunan, penulis membagi pokok-pokok permasalahan ke dalam tujuh bab sebagai berikut:

#### *BAB <sup>I</sup> Pendahuluan*

Berisi tentang latar belakang diambilnya tema ini sebagai judul tugas akhir, rumusan masalah, batasan masalah. tujuan penelitian, manfaat penelitian, metodologi penelitian, dan sistematika penulisan laporan.

#### *BAB II Landasan Teori*

Bab ini memuat gambaran umum tentang Java dan teknologi J2ME, Web Service, WSDL, SOAP, PHP dan MySQL.

## *BAB III Analisis Kebutuhan Perangkat Lunak*

Memuat tentang analisis permasalahan dan hasil analisis kebutuhan meliputi kebutuhan masukan dan keluaran sistem, antarnuka sistem, dan kinerja yang diharapkan.

### *BAB IV Perancangan Perangkat Lunak*

Memuat tentang metode perancangan perangkat lunak yang dipakai dan hasil perancangan perangkat lunak

## *BAB V Implementasi Perangkat Lunak*

Bagian ini memuat tentang implementasi aplikasi Mobile Chef sesuai dengan analisis kebutuhan dan desain berdasarkan perancangan sistem, serta batasanbatasan yang timbul.

## *BAB VI Analisis Implementasi Perangkat Lunak*

Memuat dokumentasi hasil pengujian terhadap perangkat lunak yang dihasilkan, berkaitan dengan kesesuaian hasil perangkat lunak dengan kebutuhan perangkat lunak tersebut seperti yang telah diuraikan pada bab sebelumnya

### *BAB VII Penutup*

Bab ini menguraikan kesimpulan yang diperoleh dari bab-bab sebelumnya yang telah dilakukan, serta saran-saran yang perlu diperhatikan berdasarkan

keterbatasan-keterbatasan yang ditemukan dan asumsi-asumsi yang dibuat seiama melakukan tugas akhir.

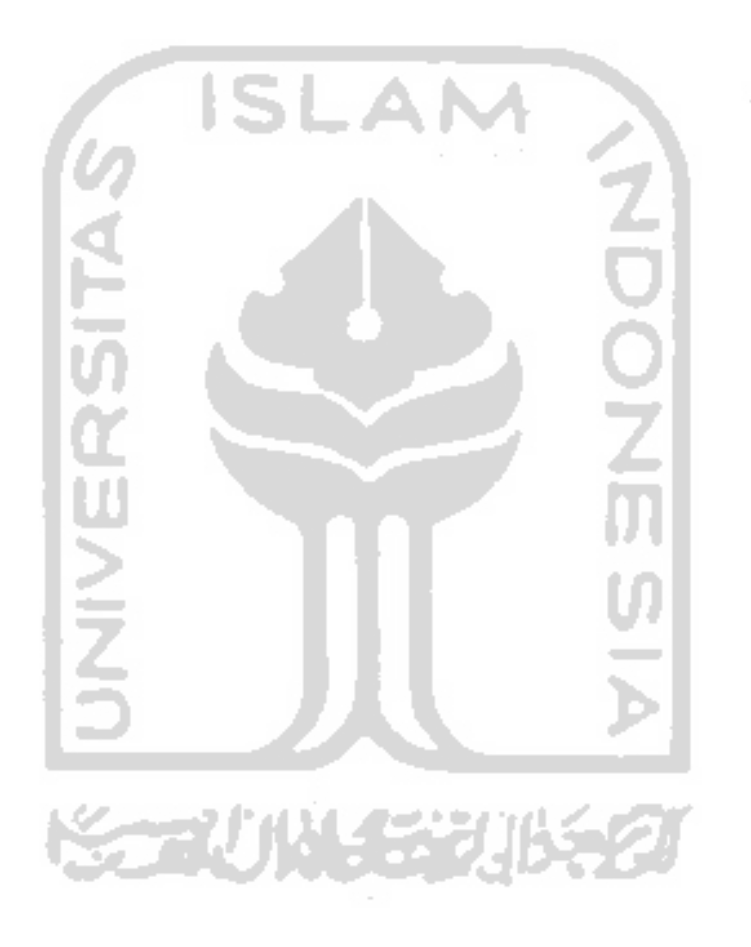

#### *BAB II*

#### *LANDASAN TEORI*

#### *2.1. Gambaran umum Java*

Bahasa Java merupakan karya dari Sun Microsystem Inc. awalnya bernama Oak, yang merupakan bagian dari projek **Green,** yang dikembangkan khusus untuk memprogram perangkat-perangkat elektronik rumah tangga semacam televisi. Namun pada perkembangannya, bahasa pemrograman Oak ini menjadi bahasa yang bisa digunakan untuk pemrogramana secara umum dan dikenal sebagai bahasa Java saat ini.

Java merupakan bahasa pemrograman yang berorientasi pada objek. Pemrograman Berorientasi Objek, atau sering disebut juga Object Oriented Programming (OOP) merupakan suatu metode implementasi dimana programprogram diorganisasikan sebagai kumpulan objek yang saling bekerja sama.

Java telah berkembang dari tujuan semula menjadi bahasa pemrograman kelas dunia untuk pengembangan aneka ragam aplikasi komputer yang berjalan di beragam perangkat mulai dari handled devices seperti handphone, PDA, sampai aplikasi tersebar skala enterprise di beragam komputer server. Java merupakan bahasa berorientasi objek yang dapat digunakan untuk pengembangan aplikasi mandiri, aplikasi berbasis internet maupun intranet, serta aplikasi untuk perangkat-perangkat cerdas yang dapat berkomunikasi lewat internet/ jaringan komunikasi.

Java adalah bahasa yang dapat dijalankan di manapun dan di sembarang platform apapun, di beragam lingkungan, internet, intranet, costumer electronic products, dan computer application [HAR03A].

#### *2.2. Arsitektur Java*

Dari rilis pertamanya, java melakukan hal yang sama, yakni kompiler Java akan mengkompilasi kode program Java menjadi Java **bytecode.** Java **bytecode** ini merupakan instruksi mesin yang dikenali oleh JVM **(Java Virtual Machine)** yang kemudian akan dieksekusi sesuai platform yang bersangkutan.

JVM dalam hal ini posisinya sejajar dengan **interpreter** selayaknya Perl, Phyton, dan TCL. **Bytecod** yang merupakan hasil kompilasi kompiler Java **(Java bytecode),** senantiasa mengikuti spesifikasi dan semantik yang didefinisikan dalam JVMS **(Java Virtual Machine Specificatin).** Kode Java yang digunakan untuk memprogram akan senantiasa mengikuti spesifikasi dan semantik yang didefinisikan dalam JLS **(Java Language Specification).**

Menyadari akan hal ini, Sun Microsystem membagi arsitektur Java mnjadi tiga bagian, yaitu:

- 1. Enterprise Java (J2EE) untuk aplikasi berbasis web, aplikasi sistem tersebar dengan beraneka ragam klien dengan kompleksitas yang tinggi. Merupakan superset dari standar Java.
- 2. Standar Java (J2SE), bagian pertama adalah Java 2 Standard Edition yang berisi Java Runtime Enviroment (JRE) standar dan Java Development Kit (JDK) standar. Platform ini ditujukan untuk pengembangan program aplikasi Java pada komputer desktop dan aplikasi web.
- 3. Micro Java(J2ME) merupakan subset dari J2SE.

Dengan semboyannya "write one run everywhere", portabilitas Java merupakan salah satu kekuatan yang dimiliki oleh Java, yang memungkinkan Java dijalankan pada sistem operasi apapun tanpa perlu melakukan kompilasi ulang program Java yang dibuat*[HAR04].*

#### *2.3. J2ME (Java 2 Micro Edition)*

J2ME dirancang agar dapat dijalankan pada peralatan embeded sistem dan **handheld** yang tidak mendukung secara penuh implementasi menggunakan J2SE, misalnya perangkat dengan kemampuan kecil, seperti handphone, PDA, dan Iainlain. Seperti aplikasi Java umumnya yang menggunakan JVM, dalam J2ME digunakan pula virtual machine yang disebut K virtual machine. K virtual machine adalah virtual machine yang sangat kecil dalam kebutuhan memorinya. Huruf K pada K virtual machine adalah singkatan dari kilobyte, untuk menggambarkan betapa virtual machine ini bekerja pada totalmemori yang sedemikian keel mulai dari 128 kilobyte hingga maksimal rata-rata sekitar 512 kilobyte.

Lingkungan Kerja Teknologi Java ditunjukkan pada gambar 2.1

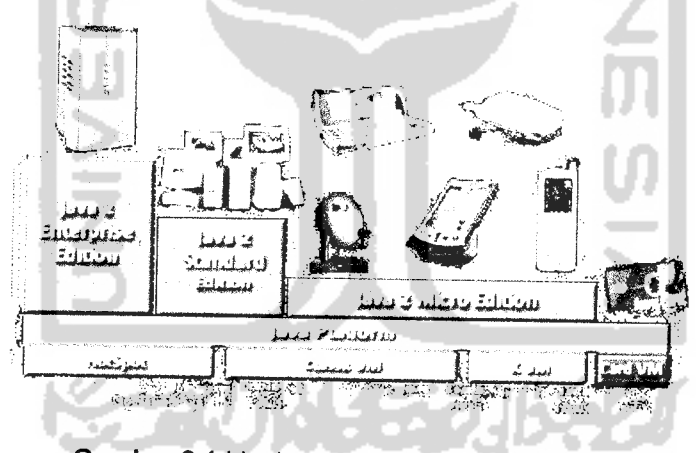

Gambar 2.1 Lingkungan Kerja Teknologi Java

#### *2.3.1. Konfigurasi J2ME*

J2ME configuration mendefinisikan lingkungan kerja J2ME runtime. Dikarenakan setiap **mobile devices** memiliki fitur-fitur yang berbeda-beda, J2ME ini dirancang, yakni menyediakan librari standar yang mengimplementasikan fitur standar dari sebuah **mobile devices.** J2ME configuration merupakan JRE **(Java Runtime Environtment)** pada **mobile devices.** Java Vritual Machine pada J2ME

berbeda dengan J2ME pada JDK, karena hanya fitur-fitur penting yang berkaitan dengan perangkat **wireless** saja ynag diimplementasikan.

Ada dua kategori J2ME configuration, yaitu:

a.Configuration Limited Devices Configuration (CLDC)

Kategori ini umum digunakan untuk aplikasi Java pada handphone semacam Nokia, Samsung Java Phone, Motorola i85s, PDA semacam Palm, Pocket PC,dan Smartphone.

CLDC digunakan untuk mengimplemetasikan program Java pada perangkatperangkat keras dengan ukuran memori yang sangat terbatas, yakni 160-512 Kbytes. Akibatnya, fitur-fitur yang kurang penting untuk iimplementasikan dalam **handheld devices** harus dibuang.

Fitur-fitur yang dibuang tersebut antara lain:

1. Tidak ada dukungan floating point

Kelas-kelas untuk perhitungan **floating point** yaitu *java.lang.Float* dan *java.lang.Double* dibuang dari CLDC

- 2. Tidak ada dukungan untuk finalisasi objek **Garbage collector** yang secara sederhananya digunakan untuk "membersihkan momori" membuang fungsi finalize pada kelas *java.Iang.Object,* sekalipun fungsi ini sangat penting untuk Java 2.
- 3. Tidak ada dukungan untuk JNI Kelas JNI memungkinan Java mengakses librari yang dibuat dengan bahasa selain Java, namun tidak didukung oleh CLDC
- 4. Penanganan kesalahan/exception yang terbatas CLDC hanyamendefinisikan tiga kelas berikut untuk penanganan kesalahan/ exception

a.Kelas java.lang.Error

b.Kelas java.lang.OutOfMemory

c.Kelas java.lang.VirtualMachineError

b.Connected Device Configuraton (CDC)

Kategori ini umumnya digunakan untuk aplikasi Java pada perangkatperangkat **handked devices** dengan ukuran memori paling tidak 2 Mbytes.

Perbedaan CDC dan CLDC dinyatakan oleh gambar sbb:

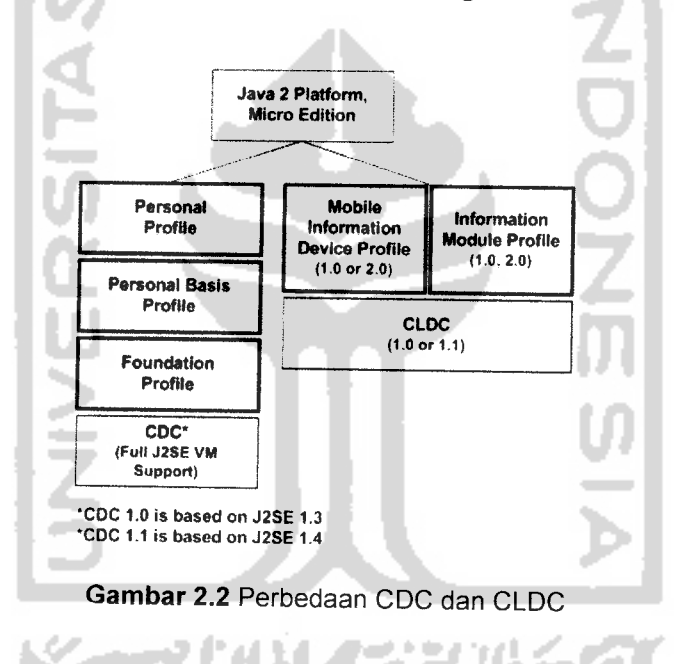

## *2.3.2. J2ME Profile*

J2ME Profile menyediakan implementasi-implementasi tambahan yang sangat spesifik dari sebuah **handheld devices.** Seagai analogi, sebuah handphone Nokia/Siemens/Motorola memiliki kemampuan untuk menelpon ke suatu nomor handphone lain karena ini merupakan kemampuan standar dari sebuah handphone. Namun, masing-masing handphone tentulah ada fitur-fitur tersendiri, misalnya Siemens bisa menyimpan file MP3, Nokia memiliki game tersendiri dan lain sebagainya. Kemampuan standar intulah yang diimplementasikan oleh J2ME

Configuration, sedangkan kemampuan/ fitur lain yang sangat bergantung pada jenis perangkat **handheld** yang digunakan akan diimplemantasikan oleh J2ME Profile.

Ada lima kategori J2ME Profile saat ini [WIC02], yakni:

a. Mobile Information Device Profile (MIDP)

MIDP menyediakan librari-librari Java untuk implementasi dasar antarmuka (GUI), implentasi jaringan (networking), database, dan timer. MIDP dirancang khusus untuk wireless phone dan pager.

b. Fondation Profile

Profile dasar untuk non-GUI network devices pada CDC.

- c. Personal Profile
- d. Personal Digital Assistance Profile
- e. RMI Profile

## *2.4. ApplicationProgramming Interface (API)*

API merupakan bagian yang menentukan dari **mobile devices.** Sebagai tambahan untuk API CLDC, terdapat dua komponen utama API yang berpotensial pada platform J2ME:

a. Mobile Information Device Profile (MIDP) APIs

Sebuah standarisasi dari sejumlah API yang ditentukan oleh Mobile Information Device Profile Expert Group (MIDPG).

b. OEM-specific APIs

Disediakan oleh OEM ntuk mengkses fungsi tertentu yang dapat diberikan pada **handheld devices.** Aplikasi yang menggunakan APIs ini mungkin tidak akan cocok biladigunakan oleh **handheld** lain.

#### *2.5. MIDlet*

MIDlet adalah aplikasi yang dibuat menggunakan J2ME dan berjalan di perangkat yang mendukung MDP.

MIDlets terdiri atas :

- a. Descriptor (atribut aplikasi)
- b. Java Class
- c. Resources

Penanganan eksekusi aplikasi dilakukan oleh Java Application Manager (JAM). JAM akan mengatur instalasi, eksekusi, manajemen versi, dan perhitungan MIDlets.

Kendali yang diperbolehkan antara lain: **user interface (input/output), persistance storage (simple record-oriented database), networking (HTTP/WAP), timers (PersonalInformation Management).**

#### *2.5.1. Arsitektur MIDlet*

Paket javax.microedition.midlet memiliki kelas MIDlet yang mendefinisikan MIDP dan interaksinya dengan perangkat **handheld** yang bersangkutan. Kelas ini merupakan kelas utama dalam sebuah MIDlet, yaitu semua aplikasi Idlet harus merupakan turunan dari kelas ini. Kelas ini merupakan kelas abstrak, sehingga kelas turunannya harus mengimplementasikan fungsi-fungsi abstrak di dalamnya. Ada tiga fungsi yang bersifat abstrak, yaitu:

- a. Protected abstract void startApp()
- b. Protected abstract void pauseApp()
- c. Protected abstract void destroyApp()

Fungsi-fungsi yang tidak abstrak ada pada kelas MIDlet bisa digunakan karena otomatis diturunkan dari aplikasi MIDlet, yaitu:

a. Public final void notifyDestroyed()

Digunakan oleh MIDlet untk memberitahukan ke AMS (Application Management Software) bahwa MIDlet telah dihancurkan dan dibersihkan dari memori.

b. Public final void notifyPaused()

Digunakan oleh MIDlet untuk memberitahukan ke AMS bahwa MIDlet telah dinonaktifkan sementara (paused)

c. Public final String get AppProperty(string key)

Digunakan oleh MIDlet untuk mengambil informasi properti dari AMS sesuai parameter key pada fungsi getAppProperty()

d. Public final void resumeRequest

Digunakan oleh MIDlet untuk meminta ke AMS agar diaktifkan kembali

| <b>Status</b> | Keterangan                                                                                                    |
|---------------|----------------------------------------------------------------------------------------------------|
| Paused        | Status ini terjadi ketika MIDlet selesai diinisialisasi dan<br>tidak melakukan aksi apapun.<br>Pada status ini MIDlet tidak boleh sedang mengunci<br>suatu sumber daya, mislanya sedang melakukan locking<br>atau mengunci suatu file yang menyebabkan proses lain<br>tidak bisa menulis ke file tersebut.<br>Secara garis besar, statu MIDlet Paused pada saat:<br>Setelah MIDlet dibuat dengan konstruktor new()<br>Dari status Active, kemudian berhasil memanggil fungsi<br>MIDlet.pauseApp()<br>Dari status Active, kemudian berhasil memanggil fungsi<br>MIDlet.notifyPaused()<br>Dari status Active, namun ketika akan start() terjadi<br>kesalahan berupa exception:<br>MIDlet.StateChangeException() |
|               |                                                                                                    |

*Tabel 2.5.1 Status daur hidup MIDlet*

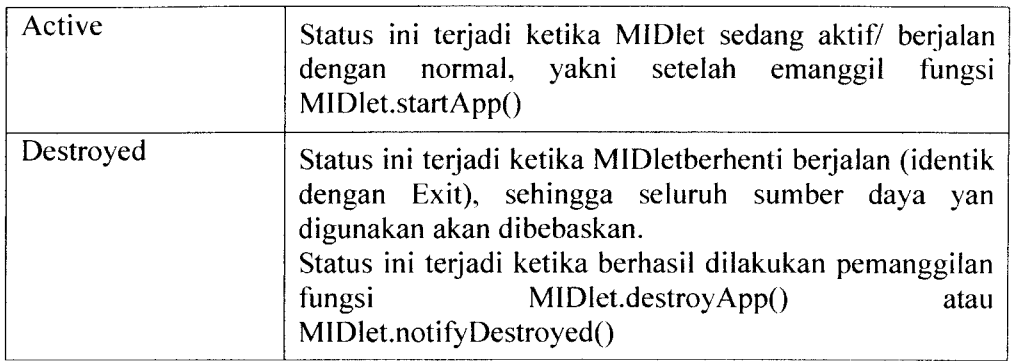

Jika digambarkan status daur hidup MIDlet dapat dilihat pada gambar

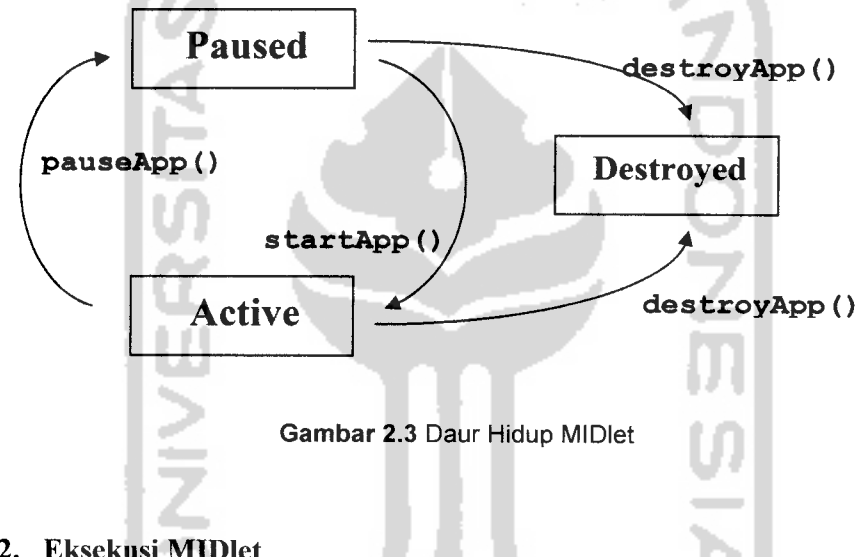

### *2.5.2. Eksekusi MIDlet*

u

 $\mathbf{I}$ 

 $\ddot{\cdot}$ 

 $\mathbf{1}$ 

j

 $\zeta$ 

 $\mathbf{r}$ 

 $\mathbf{i}$ 

d

Umumnya urutan eksekusi sebuah MIDlet adalah sebagai berikut

- 1. AMS menginialisasi sebuah objek MIDlet, sehingga MIDlet berada pada F. status **paused**
- **2.** Ketika AMS memutuskan bahwa MIDlet sudah waktunya dijalankan, maka AMS memanggil fungsi MIDlet.start.App() sehingga MIDlet mulai aktif berfungsi

IBM research dan Microsoft. Nilai lebih WSDL adalah mudah dibaca oleh mesin dan manusia karena ditulis dalam bentuk XML. Elemen-elemen yang terdapat dalam WSDL terdiri:

- o <types> : definisi tipe data
- o <message> : parameter operasi
- o <portType> : definisi operasi
- o <binding> : operasi binding
- o <service> : alamat binding

WSDL sering digabungkan dengan SOAP (Simple Object Application Protocol),untuk menyediakan layanan internet. SOAP menyediakan transmisi data yang sederhana dan fleksibel, pemanggilan fungsi, pengembalian nilai, multiplatform, dan dapat dikembangkan menggunakan berbagai bahasa pemrograman. Skema WSDL dapat digambarkan sebagai berikut [AND06]:

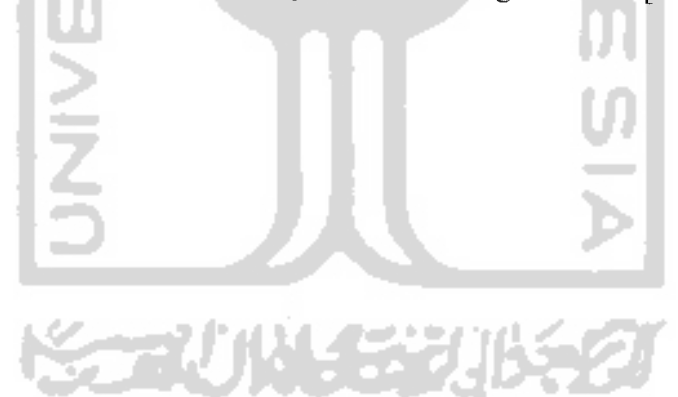

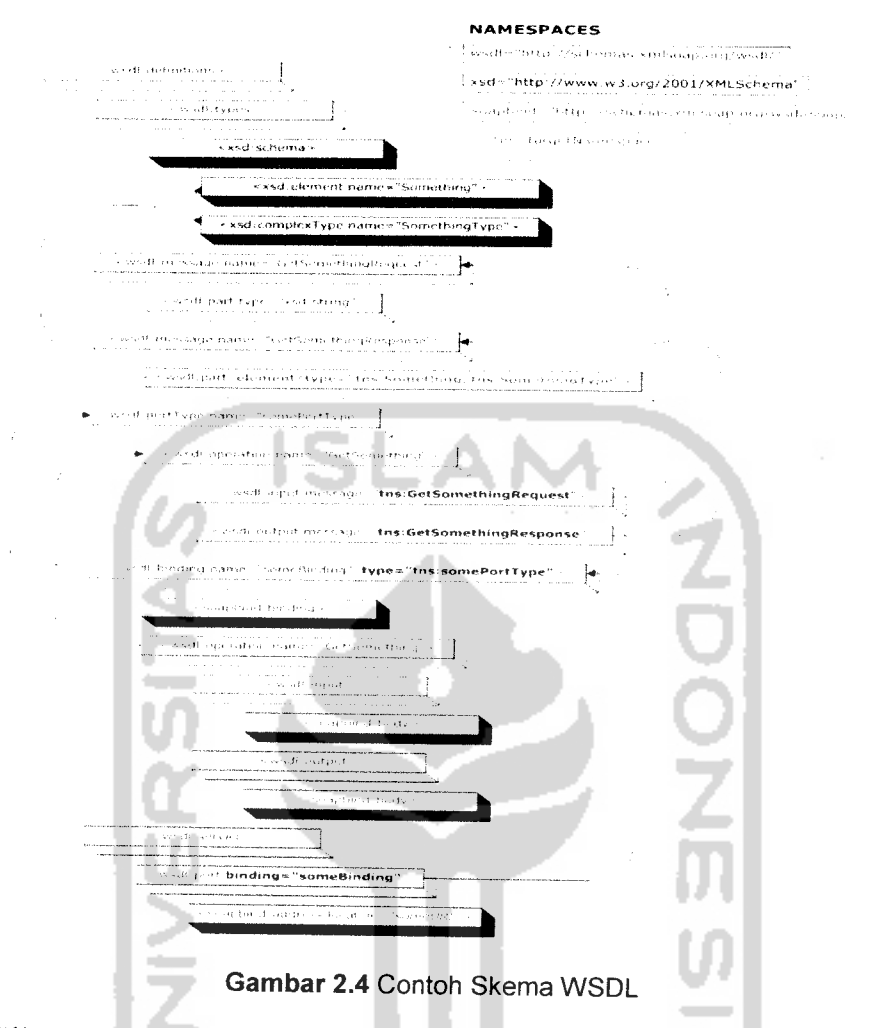

File WSDL akan disimpan di web server. Dalam kasus ini WSDL akan diakses oleh **mobile devices.** Di dalam WSDL sudah ditentukan parameter yang diperlukan untuk melakukan request dan response.

## *2.7. MySQL Database Server*

MySQL adalah **Relational Database Management System** (RDBMS) yang didistribusikan secara gratis di bawah lisensi GPL (Gneral Public License), dimana setiap orang bebas untuk menggunakan MySQL, namun tidak boleh dijadikan produk turunan yang bersifat **closed source** atau komersial.

MySQL mengimplementasikan tiga sub bahasa yang ada pada SQL, yaitu **Data Definition Language** (DDL), **Data Manipulation Language(DML),** dan **Data**

**Control Language** (DCL). DDL berfungsi untuk membuat tabel, mengubah tabel, dan menghapus tabel. DML berfungsi untuk melihat, menambah, menghapus, dan mengubah isi tael. Sedangkan DCL untuk kepentingan sekuritas database, seperti memberikan hak akses kedatabase dan menghapus hak akses tersebut.

### *2.8. Server Side Scripting PHP*

PHP **(Hypertext Preprocessor)** adalah skrip yang bersifat **server-side** yang berarti skrip ini dijalankan di komputer server. Dengan menggunakan PHP, maka maintenance suatu situs web menjadi lebih mudah. Proses update data dapat dilakukan dengan menggunakan aplikasi yang dibuat dengan mnggunakan skrip PHP. Kemampuan PHP yang paling diandalkan dan signifikan adalah dukungan kepada banyak database. PHP juga mendukung komunikasi dengan layanan lain yang menggunakan protocol IMAP, SNMP, POP3, HTTP, SOAP dan lain sebagainya.

## *2.9. Unified Modelling Language*

UML merupakan bahasa standar untuk mengekspresikan model berorientasi objek di beragam level abstraksi dan beragam pandangan, mulai level konseptual, sampai level implementasi. Pemoelan sangat memperjelas hal yang diperlukan, dan telah dilakukan pengembang. Uml juga dapat menjadi sarana dokumentasi seluruh tahap pengembangan perangkat lunak.

Sebagai salah satu bagian dari metode pembangunan perangkat lunak, UML adalah bahasa yang **process-independent,** yaitu bahasa yang saling bebas terhadap proses yang adadi dalamnya. Oleh sebab itu, UML dapat digunakan dalam semua metode perancangan berorientasi objek.

Arsitektur sistem menurut spesifikasi UML, dapat dideskripsikan dalam lima sudut pandang (view) yang dapat digambarkan sebagai berikut.

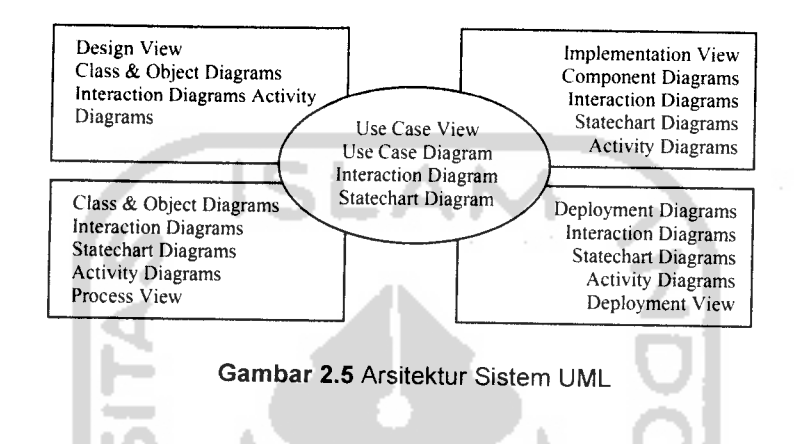

Kelima sudut pandang diatas dapat dideskripsikan sebagai berikut:

- 1. **Class & Object Diagram** menggambarkan hubungan antar kelas, antar muka, dan hubungan antar objeknya.
- 2. **Use Case Diagram** menggambarkan hubungan antar kasus dan aktor (jenis dari kelas)
- 3. **Interaction Diagram** menggambarkan hubungan antar interaksi dari ekelompok objek. UML menggambarkan interaction diagram dalam diagram-diagram :
	- a. **Sequence Diagram** menggambarkan hubungan antar interaksi dan objek-objek yang ada.
	- b. **Colaboration Diagram imenggambarkan interaksi diagram** yang lebih menekankan pada organisasi struktural dari objek yang menerima dan mengirim pesan
- 4. **Statechart Diagram** menggambarkan **state machine, state machine,** yang terdiri dari keadaan (state), transisi, kejadian (event) dan aktifitas. **Statechart Diagram** memodelkan sifat-sifat dari antarmuka, kelas, atau kolaborasi dengan penekanan pada keteraturan kejadian dari sifat suatu objek.
- 5. **Activity Diagram** adalah bentuk khusus dari **statechart diagram** yang menggambarkan aliran aktifitas-aktifitas dalam sistem.
- 6. **Componennt Diagram** menggambarkan organisasi dan ketergantungan antar komponen.
- 7. **Deployment Diagram** menggambarkan konfigurasi dan pemrosesan waktu pakai (runtime) dari node dan komponen di dalamnya.

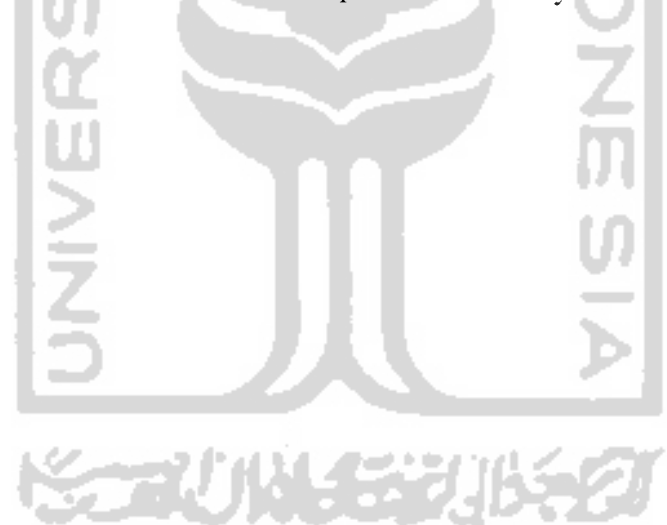

#### *BAB III*

## *ANALISIS KEBUTUHAN PERANGKAT LUNAK*

#### *3.1. Gambaran Umum Sistem*

Aplikasi MobileChef terdiri dari 2 antarmuka, yaitu:

- 1. **Mobile devices,** sebagai client untuk memperoleh data masakan berdasarkan bahan dasar yang dimasukkan. Di sini pengguna juga dapat melakukan penambahan resep.
- 2. **Web,** digunakan oleh administrator untuk melakukan penambahan, pengubahan, atau penghapusan data pada database masakan.

Kedua sistem akan terhubung pada database yang sama.

### *3.2. Metode Analisis*

Tahap analisis digunakan untuk mengetahui dan menterjemahkan semua permasalahan, kebutuhan perangkat lunak, dan kebutuhan sistem yang akan dibangun.

Dengan menggunakan notasi UML dalam visualisasi, merancang dan mendokumentasikan sistem perangkat lunak untuk menggambarkan sebuah sistem perangkat lunak yang terkait dengan objek, sehingga dapat membantu dalam perancangan dan analisis sistem.

### *3.3. Kebutuhan Perangkat Lunak*

Kebutuhan perangkat lunak yang dirancang meliputi:

- o Aplikasi dapat dijalankan pada emulator **mobile devices**
- o User dapat memperoleh data resep masakan berdasarkan bahan dasar yang dimasukkan.
- o User dapat melakukan pengisian data resep masakan melalui emulator **mobile devices**
- **o** Admin dapat melakukan penambahan, pengubahan, dan penghapusan data resep masakan yang ada pada database.

## *3.4. Analisis Kebutuhan Masukan pada Client*

Kebutuhan masukan dari user untuk proses-proses yang ada pada sistem

- 1. Proses penambahan resep masakan, kebutuhan masukannya:
	- o Nama Masakan : nama masakan
	- o Bahan Dasar : bahan dasar yang diperlukan olehmasakan
	- o Bahan : bahan-bahan lain, yang merupakan pelengkap
	- o Bumbu : bumbu yang diperlukan, yang semuanya sudah umum ada di dapur
- o Cara Memasak : cara memasak masakan

2. Proses pencarian data resep masakan, kebutuhan masukkannya berupa bahan dasar yang dibutuhkan.

## *3.5. Kebutuhan Proses pada Client*

Untuk kebutuhan proses dapat dijabarkan menjadi beberapa proses, yaitu:

1. Penambahan resep masakan

Pengguna memasukkan data resep masakan yang berupa nama masakan, bahan dasar, bahan, bumbu, cara memasak

2. Pencarian resep masakan

Pengguna dapat mengakses resep masakan yang dibutuhkan dengan memasukkan sebuah bahan dasar.

## *3.6. Analisis Kebutuhan Keluaran pada Client*

Sedangkan keluaran yang dihasilkan pada rancang bangun aplikasi ini adalah:

- o Daftar resep masakan yang sesuai dengan bahan dasar yang dimasukkan user pada proses pencarian
- o Data lengkap resep masakan, meliputi nomor masakan, nama masakan, bahan dasar, bumbu, dan caramemasaknya.

### *3.7. Analisis Kebutuhan Masukan pada Server*

- 1. Proses penambahan resep masakan, kebutuhan masukannya:
	- o Nama Masakan : nama masakan
	- o Bahan Dasar : bahan dasar yang diperlukan olehmasakan
	- o Bahan : bahan-bahan lain, yang merupakan pelengkap
	- o Bumbu : bumbu yang diperlukan, yang semuanya sudah umum ada di dapur
- o Cara Memasak : cara memasak masakan
- 3. Proses pencarian data resep masakan, kebutuhan masukkannya berupa bahan dasar yang dibutuhkan.

## *3.8. Analisis Kebutuhan Proses pada Server*

1. Penambahan resep masakan

Admin memasukkan data resep masakan yang berupa nama masakan, bahan dasar, bahan, bumbu, cara memasak

2. Pencarian resep masakan

Admin dapat mengakses resep masakan yang dibutuhkan dengan memasukkan sebuah bahan dasar.

3. Proses Penghapusan data masakan

Admin dapat menghapus data resep masakan.

### *3.9. Kinerja yang diharapkan*

Kinerja yang diharapkan dari hasil analisis diatas adalah:

- 1. Client dapat memberikan layanan berupa pencarian dan penambahan resep masakan melalui **mobile devices.**
- **2.** Admin dapat menjaga data tetap dinamis dengan melakukan penambahan dan penghapusan data resep masakan melalui server.

### *3.10. Analisis Awal Fungsional Sistem*

Ada dua kategori dalam penerapan aplikasi J2ME, yaitu Local Application dan Network Application. Untuk Local Application, aplikasi J2ME menggunakan database RMS yang merupakan media penyimpanan yang menyatu pada **handheld devices.** Local Application tidak perlu terhubung ke server setiap kali akan mengambil data. Pada Network Application, **mobile device** harus terhubung dengan server setiap ingin mengakses data. Sistem ini termasuk Network Application. **Mobile device** adalah sebagai WSDL client, sedangkan server adalah PC **(personal computer).** Client dan server tersebut berkomunikasi melalui **web services.** Setiap akan melakukan request, **mobile devices** membutuhkan hubungan ke server.

#### BAB IV

## PERANCANGAN PERANGKAT LUNAK

#### *4.1 Metode Perancangan*

Metode perancangan yang digunakan dalam perancangan aplikasi perangkat lunak adalah menggunakan bahasa UML (Unified Modelling Language) [SCH99]. Tahapan perancangan yang dibahas merupakan perancangan yang akan menghasilkan kebutuhan sistem aplikasi dan pemilihan teknologi, hal ini mencakup iterasi dan perancangan desain.

#### *4.2 Hasil Perancangan*

Rancang bangun aplikasi Mobile Chef dengan J2ME meliputi tiga tahap perancangan, yaitu:

- 1. Perancangan Aplikasi
- 2. Perancangan Database

### *4.2.1. Perancangan Aplikasi*

UML adalah bahasa grafis yang mendokumentasikan, menspesifikasikan, dan membangun sistem perangkat lunak. UML berorientasi objek, menerapkan bnyak level abstraksi, tidak tergantung pada proses pengembangan, tidak tergantung bahasa pemrograman dan teknologi.

UML telah menjadi bahasa standar dalam industri untuk visualisasi, merancang dan mendokumentasikan sistem piranti perangkat lunak. Karena UML juga menggunakan Class dan Operation dalam konsep dasarnya, maka UML lebih cocok untuk penulisan piranti lunak dalam bahasa pemrograman berorientasi objek, dan telah menjadi standar pemodelan untuk aplikasi berorientasi objek.

Rancang bangun aplikasi Mobile Chef ini terbagi dalam berbagai sudut pandang yang dapat dikategorikan ke dalam diagram berikut:

- /. **Use Case Diagram**
- **2. Class dan Object Diagram**
- **3. Activity Diagram**
- **4. Sequence Diagram**

#### *4.2.1.1 Use Case Diagram*

Diagram Use Case digunakan untuk mendeskripsikan apa yang seharusnya dilakukan oleh sistem. Diagram use case menyediakan cara mendeskripsikan pandangan eksternal terhadap sistem dan interaksi-interaksinya dengan dunia luar. Dengan cara ini, diagram use case menggantikan diagram konteks pada pendekatan konvensional.

**ISLAM** 

Elemen diagram use case adalah:

1.Aktor

Aktor adalah pemakai sistem, dapat berupa manusia atau sistem terotomatisasi lain. Aktor adalah sesuatu atau seseorang yang berinteraksi dengan sistem, yaitu siapa atau apa yang menggunakan sistem. Yang dimaksud dengan berinteraksi adalah aktor mengirim atau menerima pesan ke atau dari sistem, atau mempertukarkan informasi dengan sistem.

Aktor adalah tipe (kelas). Aktor mempersentasikan peran bukan pemakai individu dari sistem. Use case selaludiawali oleh aktor yang mengirim pesan, disebut dengan stimulus. Ketika satu use case dilakukan, use case dapat mengirim pesan ke satu aktor atau lebih.

2.Use case

Use case adalah cara spesifik penggunaan sistem oleh aktor. Ciri-ciri dari use case adalah:

- o Pola perilaku yang harus dipenuhi oleh sistem.
- o Sekuen transaksi terhubung yang dilakukan aktor dan sistem.
- o Memberikan sesuatu yang berharga bagi aktor.

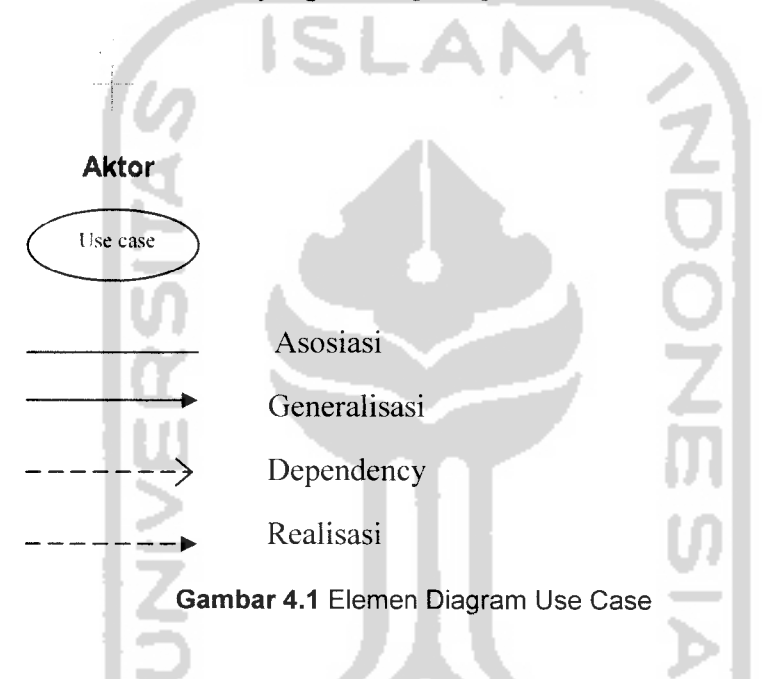

Use case menspesifikasikan perilaku sistem atau bagian sistem dan merupakan deskripsi sekumpulan sekuen aksi termasuk varian-varian yang dilakukan sistem untuk memproduksi hasil atau nilai ke aktor. Use case melibatkan interaksi antara aktor-aktor dan sistem. Use case mengemukakan suatu kerja yang tampak. Dari perspektif aktor, use case melakukan sesuatu yang berharga bagi aktor seperti menghitung sesuatu, menghasilkan objek baru, atau mengubah state objek lain.

Hasil perancangan diagram Use Case dijelaskan sebagai berikut:

1. Aktor atau pelaku yang terlibat dalam program diagram use case ini dibagi menjadi pengguna dan admin. Dalam diagram ini dijelaskan bahwa pengguna dapat melakukan penambahan resep, pencarian resep. Sedangkan pengeditan dan penghapusan data resep hanya dapat dilakukan oleh admin melalui website yang khusus disediakan.

- 2. Use case pencarian resep akan melakukan proses pencarian data sesuai dengan bahan dasar yang dimasukkan oleh pengguna.
- 3. Use case penambahan resep akan melakukan penambahan data resep ke database.
- 4. Use case informasi menyediakan informasi mengenai cara penggunaan aplikasi ini.

Hubungan antara kasus dan aktor didalamnya ditunjukkan oleh gambar 4.2

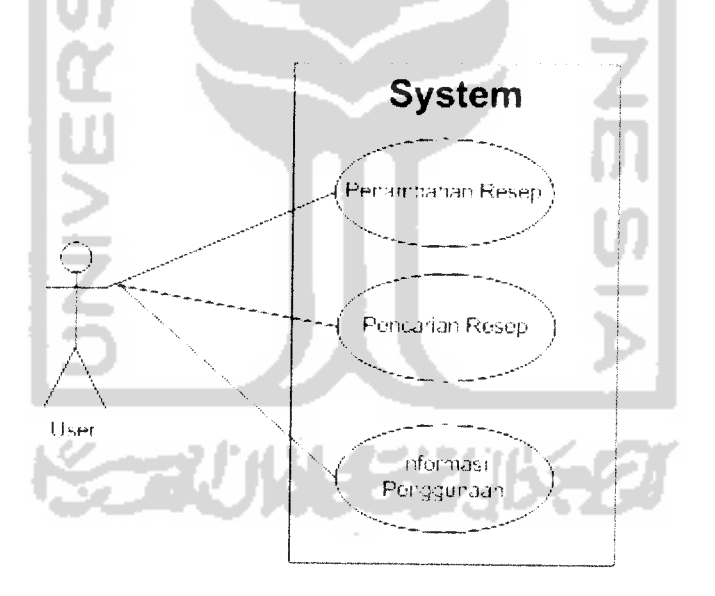

*Gambar 4.2* Use Case Diagram pada Client

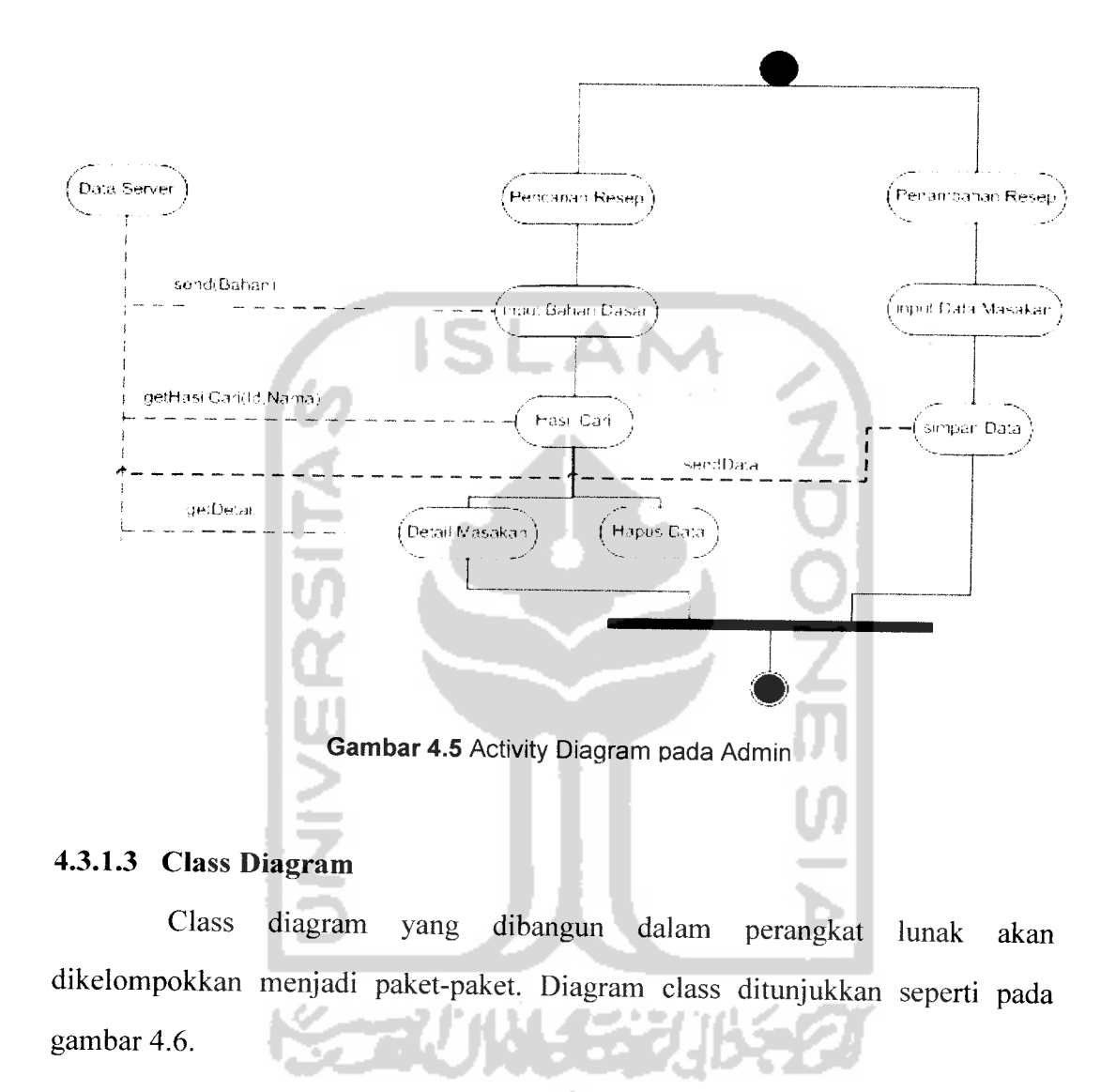

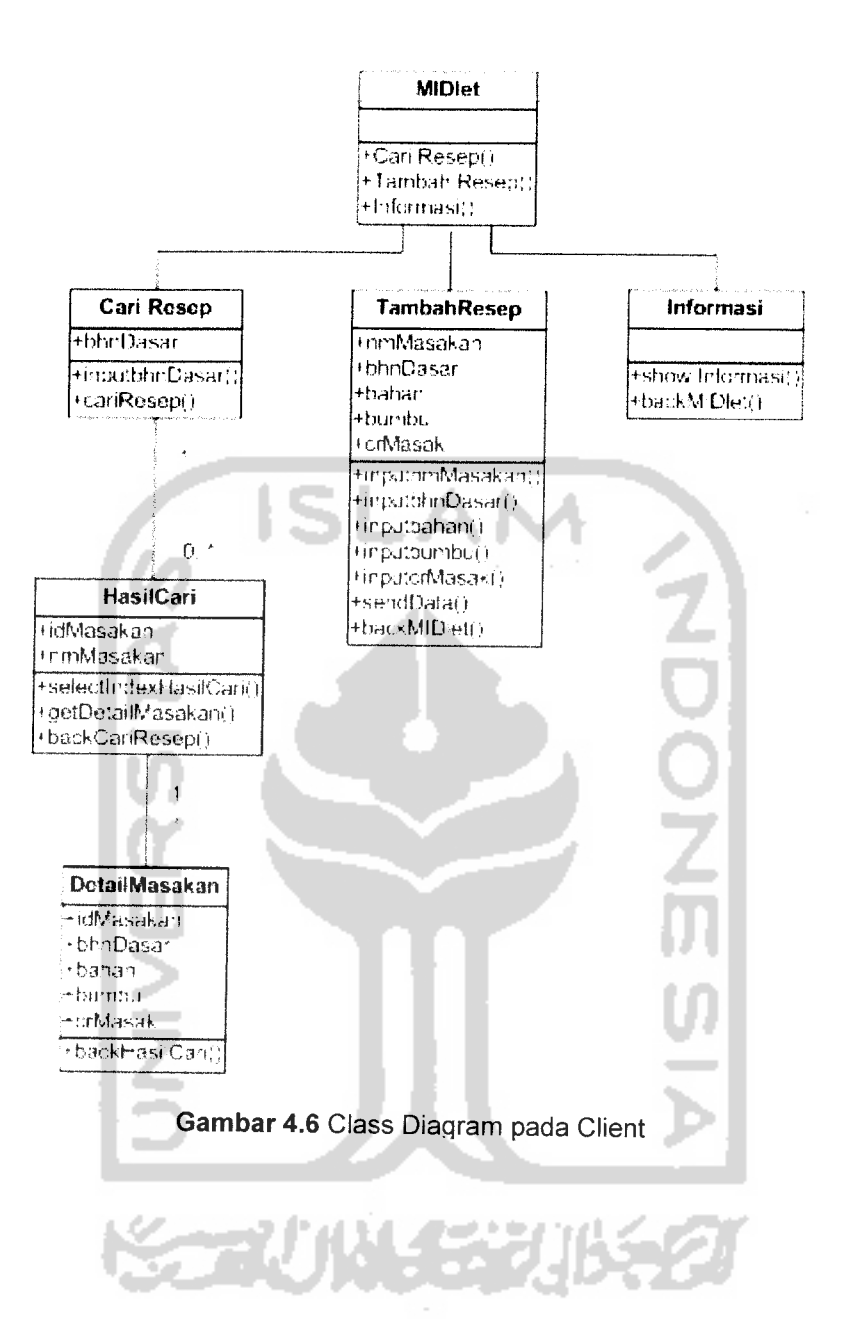

*31*

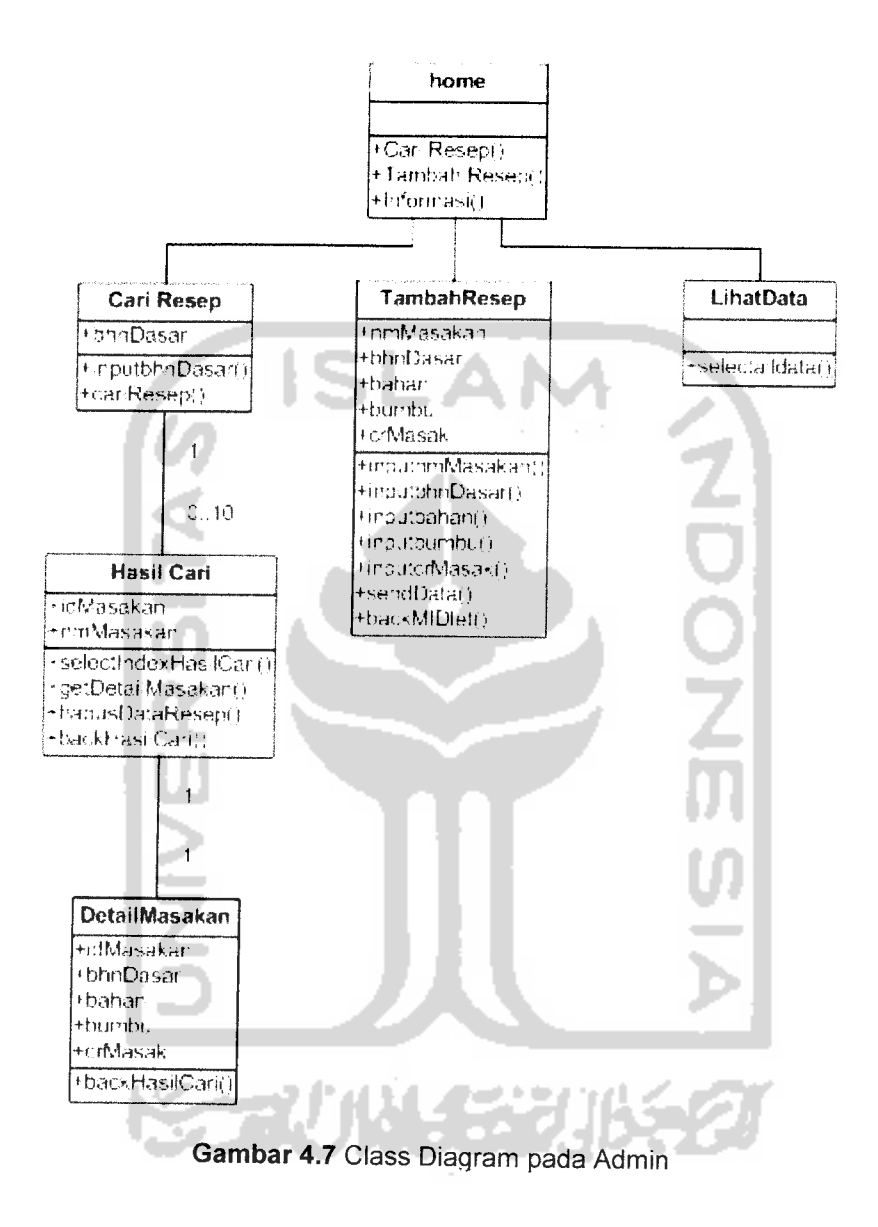

#### Class Diagram pada admin ditunjukkan pada gambar 4.7

#### *4.2.1.4 Sequence Diagram*

Sequence Diagram menggambarkan perilaku sistem secara dinamis dan memperlihatkan interaksi dari objek-objek yang ada pada Aplikasi Mobile Chef, yaitu Sequence Diagram Mencari Resep, dan Sequence Diagram Menambah Resep. Sequence diagram mencari resep digambarkan pada gambar 4.8

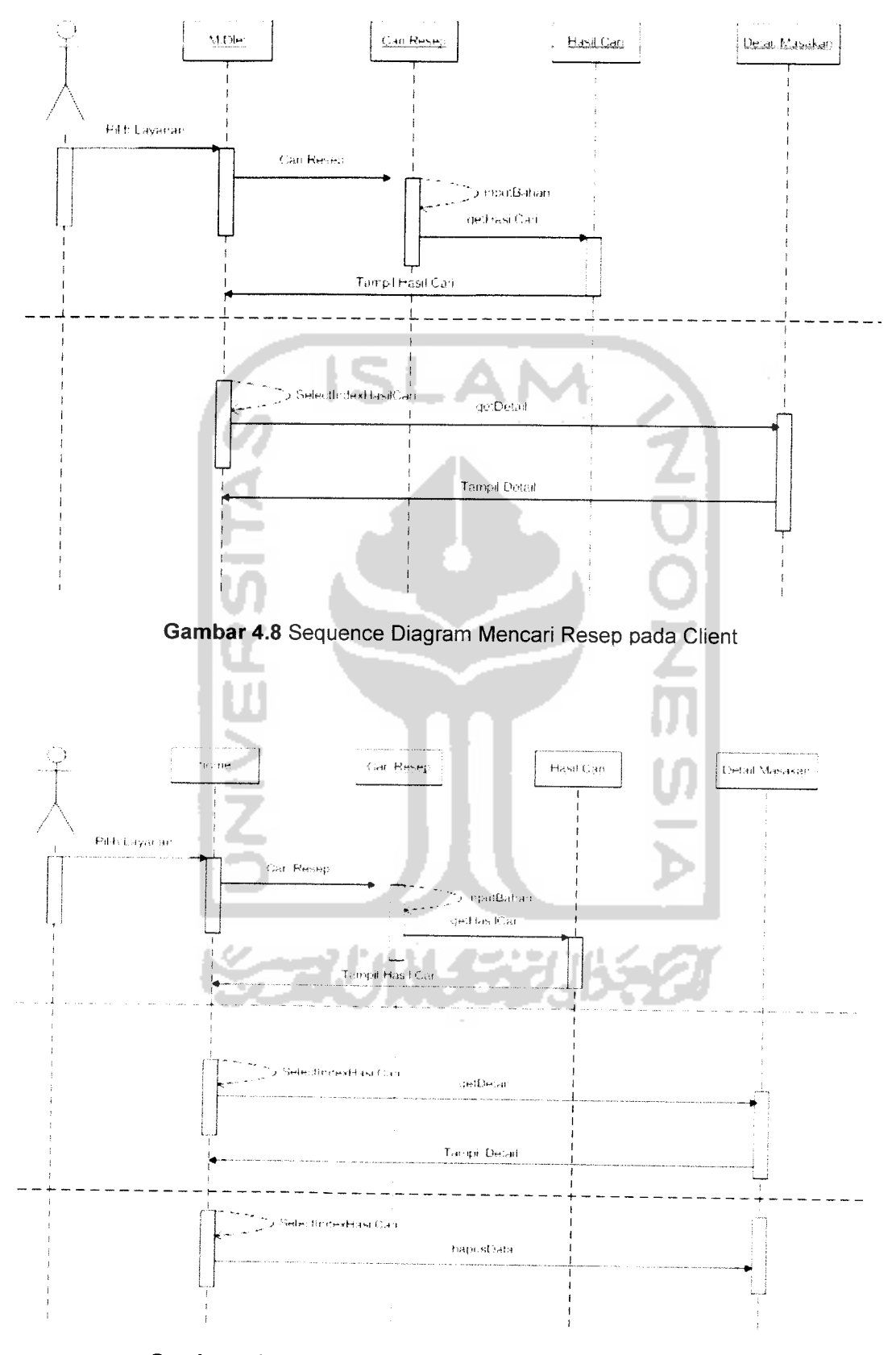

Gambar 4.9 Sequence Diagram Mencari Resep pada Admin

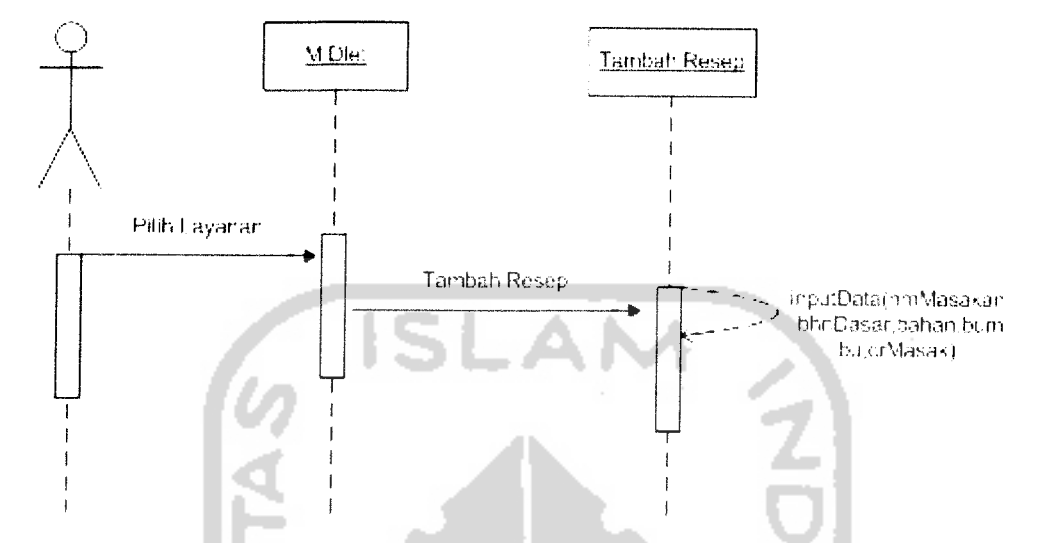

Sequence diagram menambah resep digambarkan pada gambar 4.5

*Gambar 4.10* Sequence Diagram Menambah Data Resep Masakan pada Client

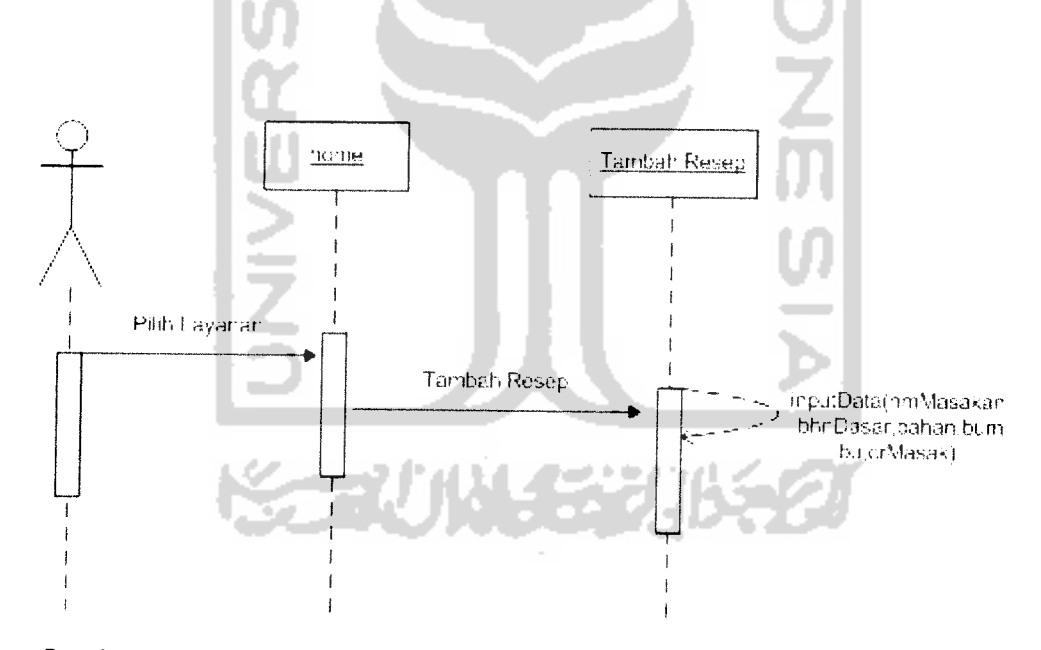

*Gambar 4.11* Sequence Diagram Menambah Data Resep Masakan pada Adm*in*

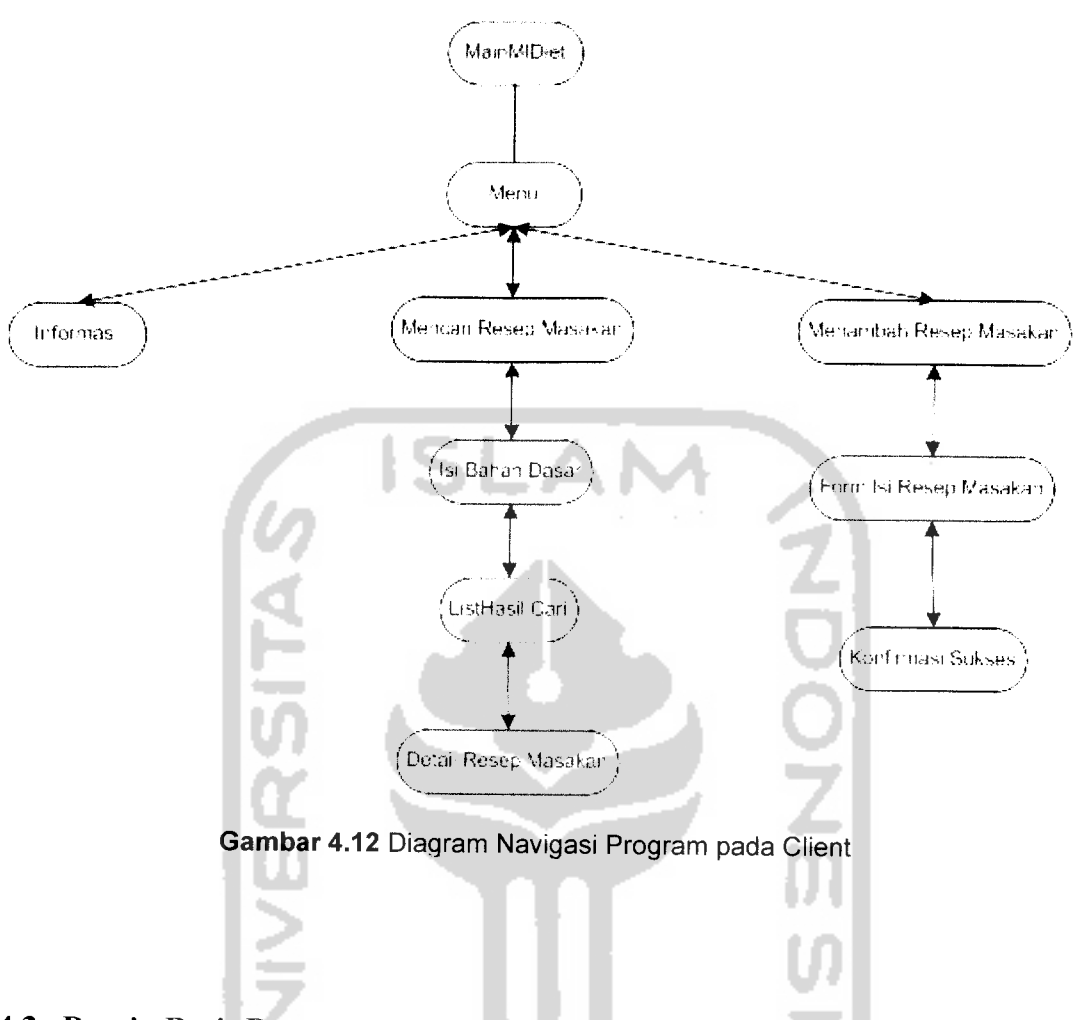

## *4.3 Desain Basis Data*

Aplikasi Mobile Chef menggunakan sebuah tabel basis data, yaitu **tmasakan.** Struktur tabel yang digunakan dapat dilihat pada tabel 4.10

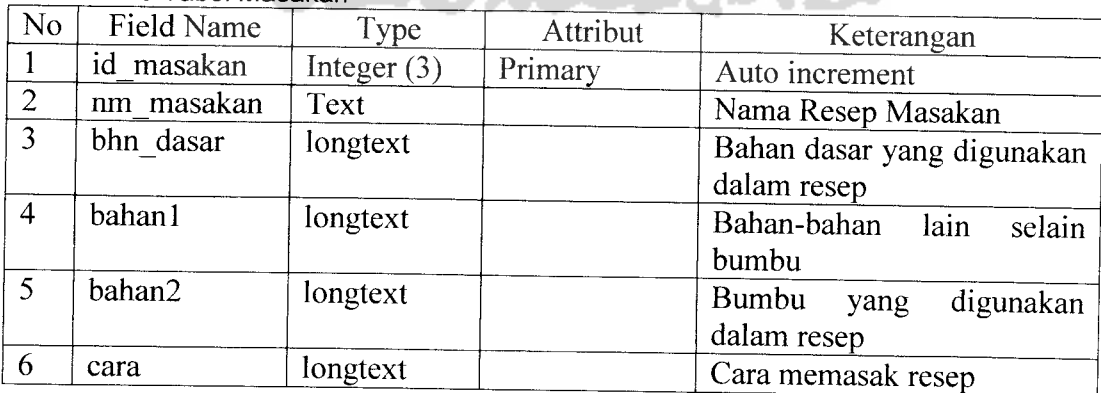

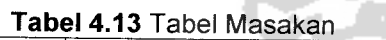

#### *BAB <sup>V</sup>*

## *IMPLEMENTASI PERANGKAT LUNAK*

#### *5.1 Pendahuluan*

Aplikasi Mobile chef diimplementasikan dengan bahasa pemrograman Java 2 Micro Edition (J2ME) sebagai client, sedangkan untuk aplikasi server digunakan bahasa pemrograman PHP5 dan MySQL. Sebagai perantara antara client dan service digunakan teknologi Web Service. Bab Implementasi Perangkat Lunak ini dibagi menjadi dua bagian, yaitu:

- 1. Implementasi antar muka yang menunjukkan antarmuka apa saja yang ada di sistem
- 2. Implementasi Prosedural yang berisi listing program dari Procedure-Procedure penting yang ada pada sistem

### *5.2 Batasan Implementasi*

Batasan Implementasi meliputi batasan minimal untuk perangkat keras (hardware) dan perangkat lunak (sofware) yang diperlukan agar sistem yang dibuat dapat berjalan dengan baik.

## *5.3 Bahasa Pemrograman*

Bahasa pemrograman yang digunakan untuk implementasi aplikasi Mobile Chef adalah:

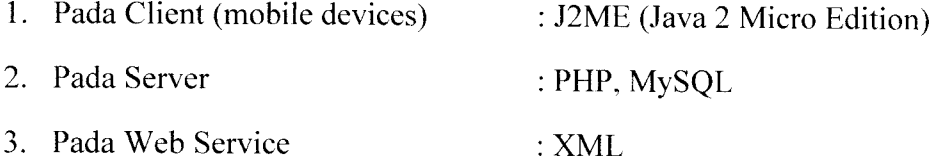

### *5.4 Alasan pemilihan perangkat lunak*

Perangkat lunak yang digunakan adalah Java 2 Micro Edition. Alasan digunakannya perangkat lunak ini, karena :

- 1. Bebas digunakan di sembarang platform
- 2. Pengiriman dan aplikasi layannanya yang lebih dinamis
- 3. Lebih menguntungkan dari segi operational cost

Pertimbangan menggunakan web service adalah. standar web service memungkinkan client dan server berkomunikasi melalui HTTP dengan platform atau bahasa pemrograman yang berbeda-beda. Perangkat lunak penunjang yang dibutuhkan untuk pengembangan implementasi perangkat lunak aplikasi Mobile Chef adalah:

- 1. Sistem Operasi Menggunakan Windows XP
- 2. Software WAMP5, yang berisi modul-modul PHP5, Apache 2, dan MySQL.
- 3. Aplikasi J2ME dibuat dengan Netbeans IDE 5.5.
- 4. Aplikasi web menggunakan DreamWeaver MX
- 5. JDK versi 1.5
- 6. Emulator Wireless Toolkit 2.2

## *5.5 Implementasi antarmuka*

## *5.5.1 Tampilan menu utama pada client*

Tampilan ini muncul pertama kali setelah MIDlet dijalankan. Dalam form ini terdiri dari 3 submenu, yaitu:

1. Mencari resep

Menu ini menuju ke form pencarian resep.

2. Mengisi resep

Menu ini dipilih pengguna untuk mengisikan resep ke database

3. Informasi

Menu ini berisi cara penggunaan aplikasi Mobile Chef Tampilan menu utama ditunjukkan pada gambar 5.1

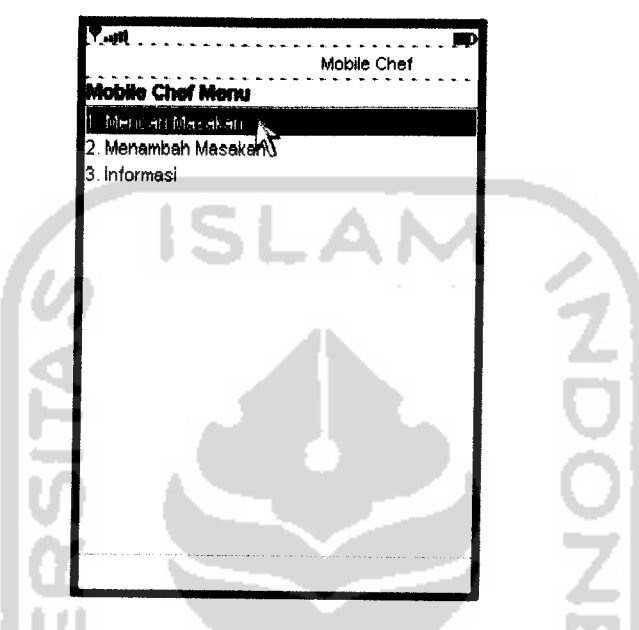

Gambar 5.1 Tampilan menu utama pada Mobile Chef client

## *5.5.2 Tampilan menu mencari resep pada client*

Pada tampilan ini disediakan form dimana pengguna dapat mencari resep dengan memasukkan bahan dasar yang dibutuhkan oleh masakan. Tampilan menu mencari resep ditunjukkan pada gambar 5.2

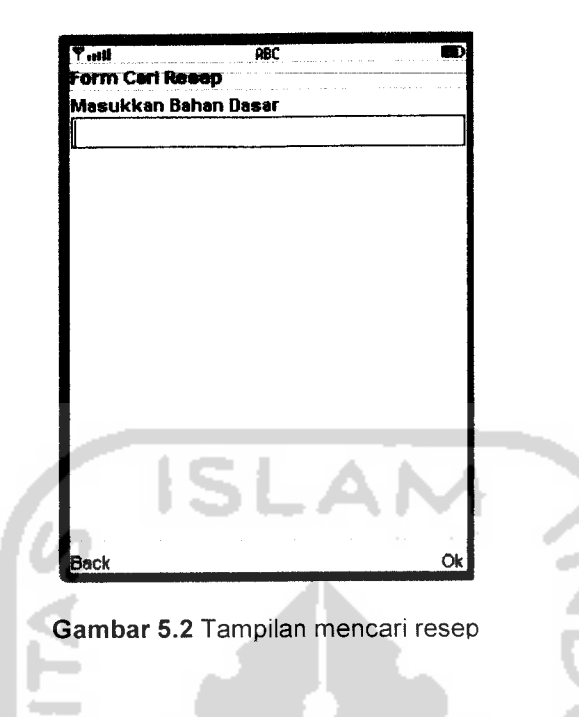

## *5.5.3 Tampilan hasil cari pada client*

Pada tampilan ini berisi masakan-masakan yang menggunakan bahan dasar sesuai yang diisikan oleh pengguna pada form pencarian sebelumnya. Pengguna dapat memilih resep masakan yang diinginkan, dan melihat informasi detailnya. Tampilan hasil cari resep ditunjukkan pada gambar 5.3

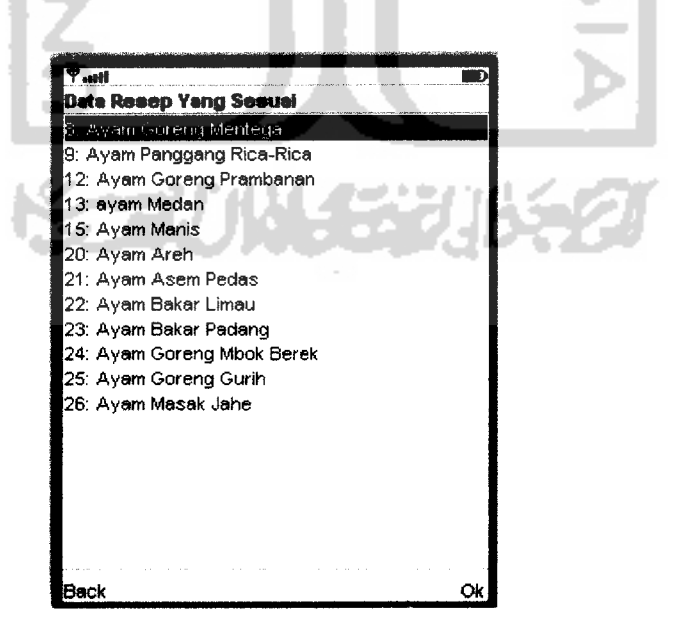

Gambar 5.3 Tampilan hasil cari resep

#### *5.5.4 Tampilan detail masakan*

Tampilan ini berisi informasi detail mengenai resep masakan yang meliputi, nama masakan, bahan dasar, bahan, bumbu, dan cara memasaknya. Tampilan detail masakan ditunjukkan seperti pada gambar 5.4

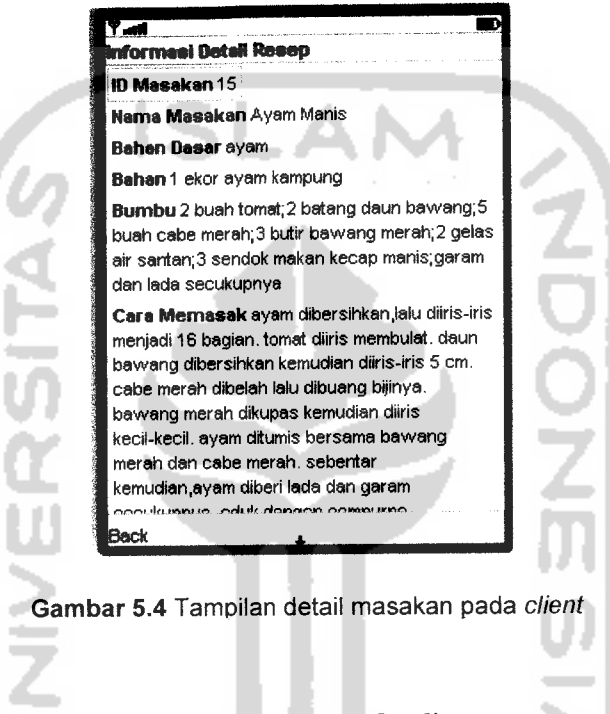

*5.5.5 Tampilan menu menambah resep pada client*

Tampilan ini digunakan untuk pengisian resep baru dari pengguna **mobile**

devices. Tampilan menu menambah resep ditunjukkan pada gambar 5.5.

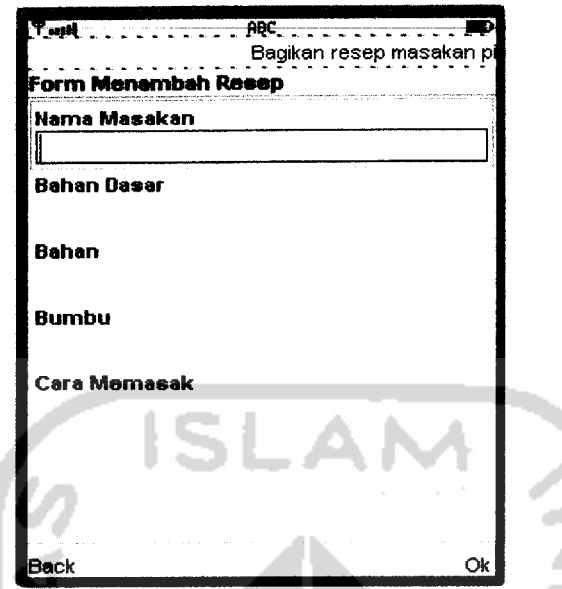

*Gambar 5.5* Tampilan menu menambah resep pada Mobile Chef **client**

## *5.5.6 Tampilan menu utama pada web admin*

Gambar 5.6 menunjukkan tampilan menu utama pada web admin.

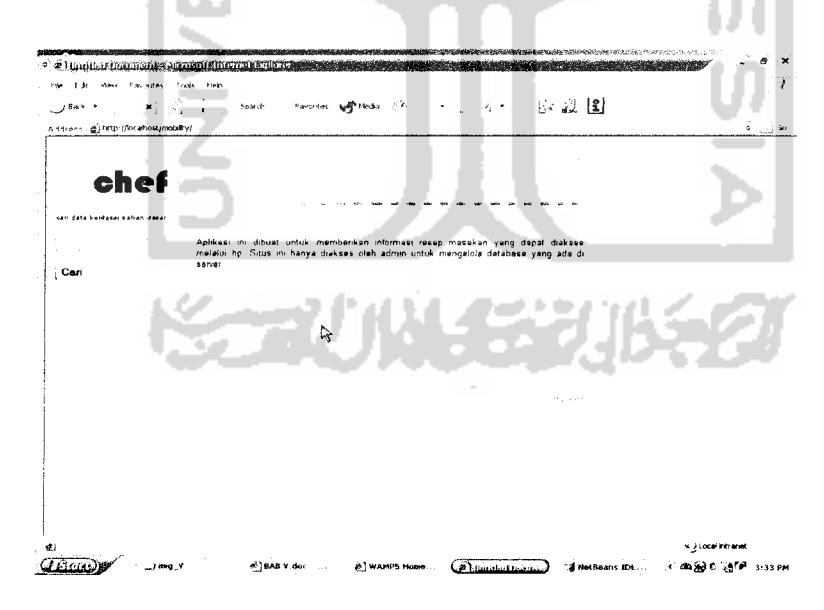

*Gambar 5.6* Tampilan menu utama pada web admin

#### *5.5.7 Menu lihat semua data pada web admin*

Pada tampilan menu lihat semua data berisi semua data resep yang ada pada database. Proses edit data resep dan penghapusan data resep dapat dilakukan mulalui **link** yang tersedia. Tampilan menu lihat semua data seperti pada gambar 5.7

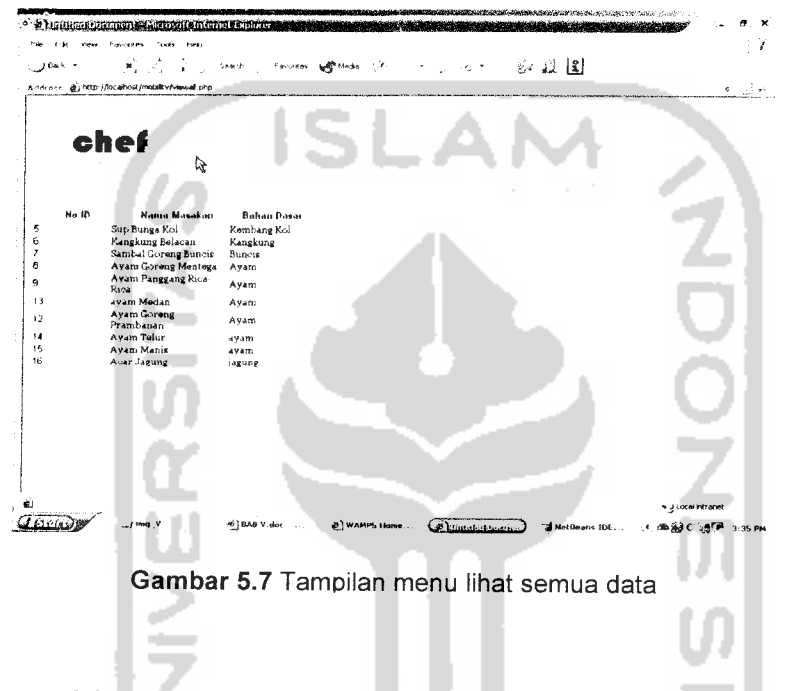

## *5.5.8 Menu pengisian data resep masakan pada web admin*

Dalam tampilan ini disediakan form untuk mengisi data resep baru bagi admin.

Tampilan mengisi resep masakan ditunjukkan seperti pada gambar 5.8

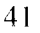

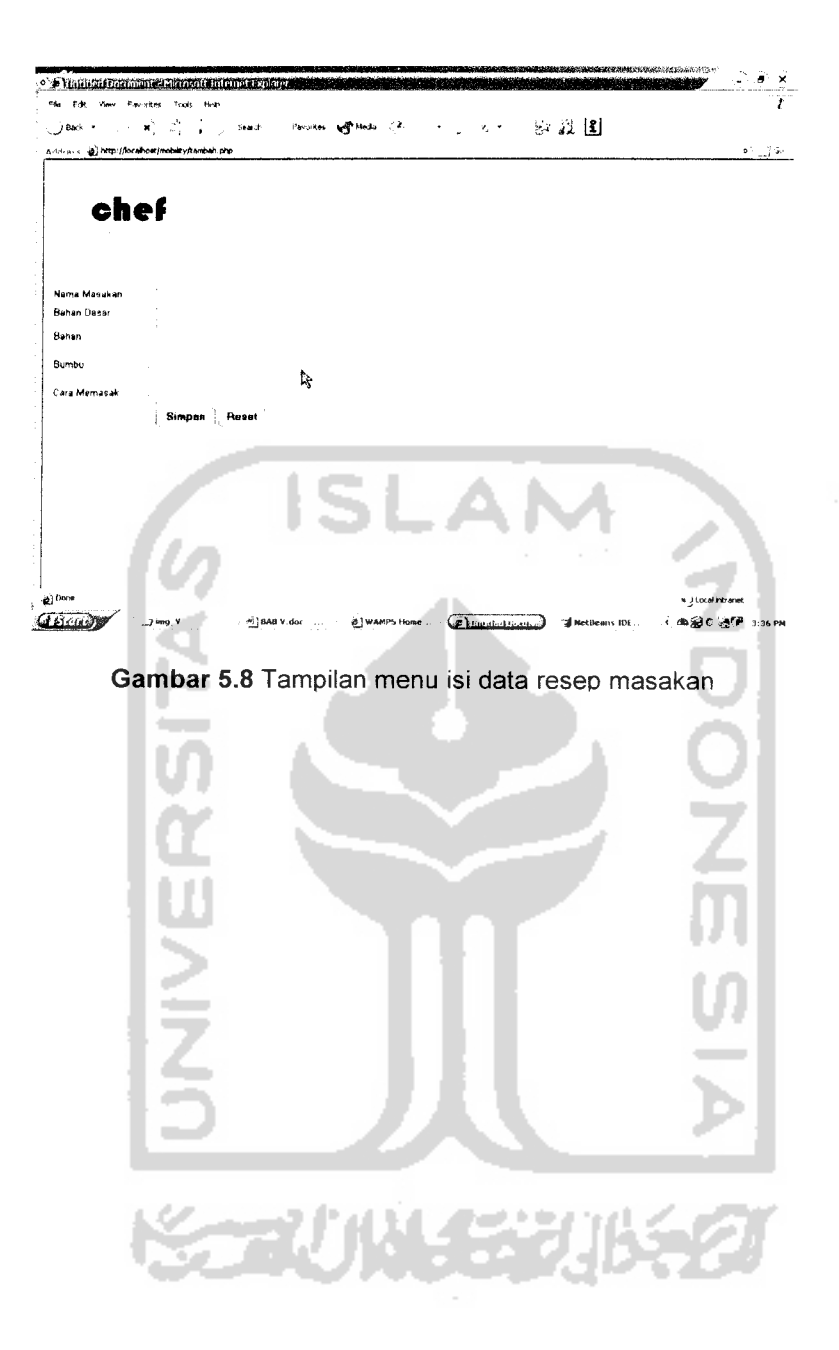

#### *5.6 Implementasi Prosedural*

Pada bagian ini dijelaskan implementasi secara prosedural. Setiap prosedur yang ada dalam aplikasi akan dijelaskan beserta kebutuhan masukan dan keluarannya.

- 1. Prosedur pencarian data resep masakan pada **client** digunakan untuk mencari resep masakan dari mobile devices. Pencarian resep masakan dilakukan dengan keyword sebuah nama bahan dasar. Listing prosedur pencarian data resep masakan dari client ditunjukkan pada Lampiran A.
- 2. Prosedur menampilkan hasil pencarian pada client akan menampilkan hasil pencarian berupa nomor ID masakan dan nama resep masakan. Listing prosedur menampilkan hasil pencarian pada client ditunjukkan pada Lampiran B.
- 3. Prosedur menampilkan detail masakan pada **client** dieksekusi setelah pengguna memilih salah satu nama resep masakan yang tampil di hasil pencarian. Listing prosedur menampilkan detail masakan ditunjukkan pada Lampiran C.
- 4. Prosedur pengisian data masakan pada client terdiri dari input nama masakan, bahan dasar, bahan, bumbu, dan cara memasak. Prosedur pengisian resep masakan pada client ditunjukkan pada lampiran D.
- 5. Prosedur pengisian data resep masakan melalui web admin ditunjukkan pada Lampiran E.
- 6. Prosedur penghapusan data resep masakan melalui web admin ditunjukkan pada Lampiran F.

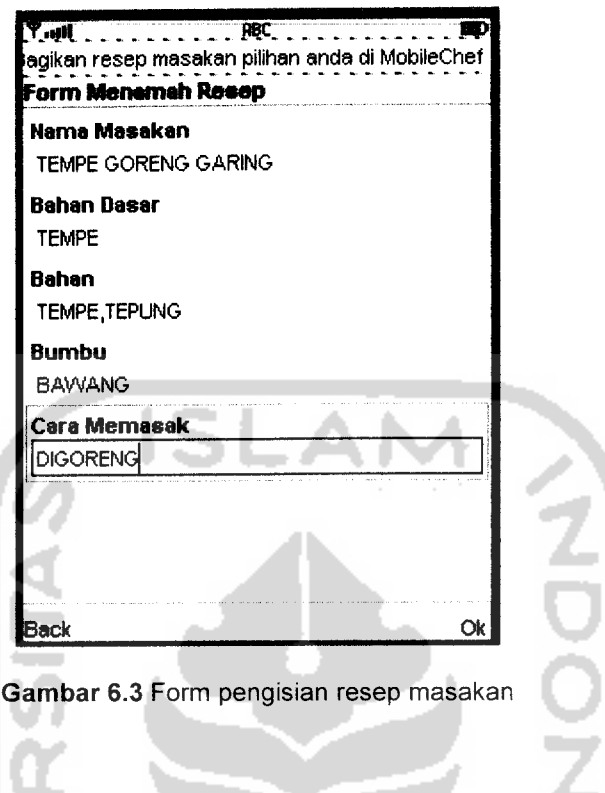

Setelah dilakukan pengisian form, apabila resep berhasil ditambahkan ke

database, akan muncul peringatan seperti pada gambar 6.4

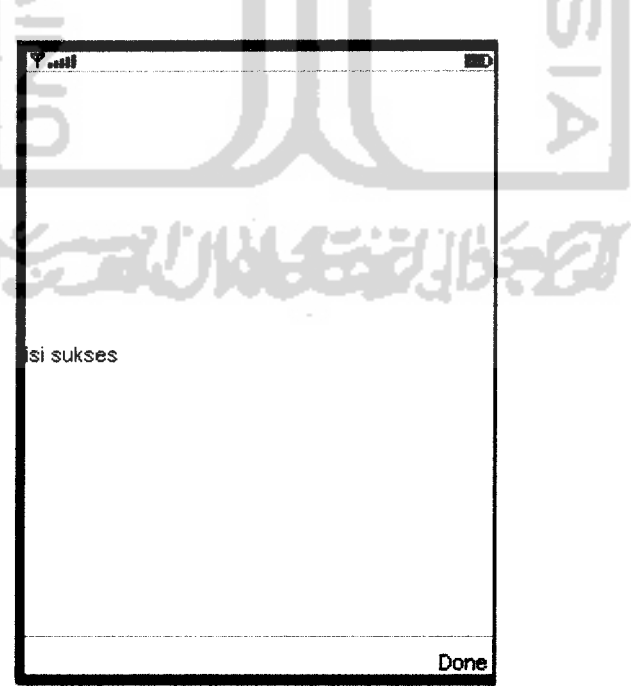

*Gambar 6.4* Konfirmasi pengisian berhasil dilakukan

Apabila aplikasi gagal dalam melakukan koneksi ke server, akan muncul pesan kesalahan seperti gambar 6.5

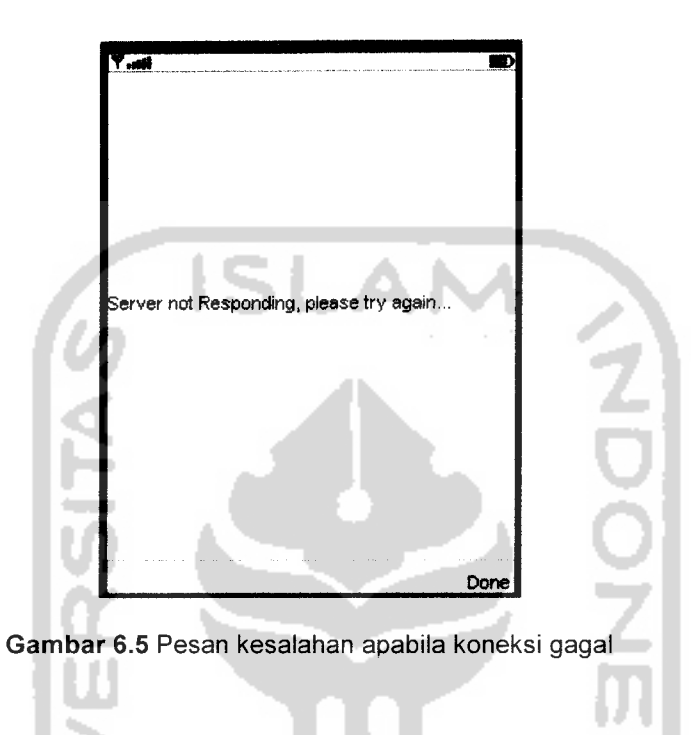

Hasil pengisian resep yang baru dapat dilihat pada web admin seperti pada gambar 6.5

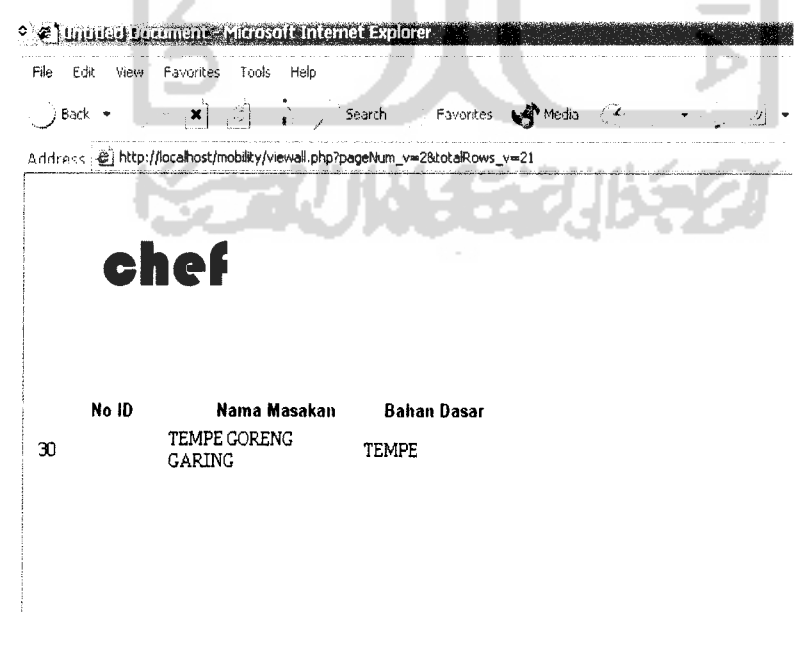

*Gambar 6.6* Tampilan database pada web admin

### *6.4 Kekurangan dan kelebihan program*

Kekurangan aplikasi Mobile Chef ini adalah:

- 1. Sistem hanya dapat melakukan pencarian resep masakan dengan sebuah bahan dasar saja.
- 2. Aplikasi belum dapat menerapkan sistem keangggotaan, yang dapat mempermudah melakukan inventarisasi resep.

**ISLAM** 

#### Kelebihan program

1. Aplikasi Mobile Chef ini dibuat sebagai alternatif baru dari layanan **mobile content provider.** Dengan fasilitas yang memadai, aplikasi ini tentu sangat berguna bagi masyarakat.

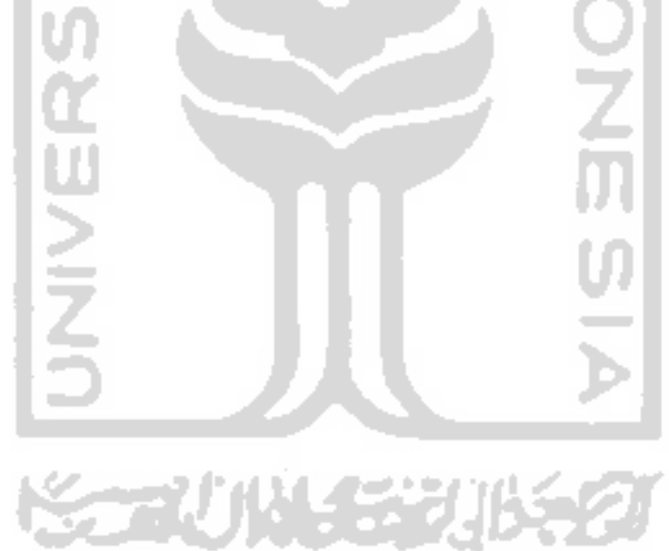

### *BAB VII SIMPULAN DAN SARAN*

### *7.1. Simpulan*

Setelah menyelesaikan pembuatan Aplikasi Mobile Chef menggunakan J2ME dan Teknologi Web Service, dapat diambil kesimpulan sebagai berikut:

- 1. Aplikasi Mobile Chef dibuat menggunakan database server lebih baik daripada menggunakan database RMS. Selain akan memakai memori yang lebih sedikit, juga data yang ditransfer lebih banyak.
- 2. Teknologi Web Service sangat dibutuhkan dalam aplikasi-aplikasi mobile yang akan datang, karena dapat menjembatani platform-platform yang berbeda.
- 3. Dalam aplikasinya Mobile Chef akan lebih murah dibandingkan dengan mengakses sebuah situs dengan GPRS, karena, dalam Mobile Chef, **mobile devices** dan database hanya mempertukarkan data yang berupa teks.

#### *7.2 Saran*

Saran yang dapat dikembangkan untuk pengembangan Aplikasi Mobile Chef Menggunakan J2ME dan Teknologi Web Service adalah:

- 1. Aplikasi perlu dikembangkan agar tidak hanya mencari resep dengan sebuah nama bahan dasar, tetapi dengan beberapa bahan dasar.
- 2. Penambahan data resep pada dilakukan secara teratur, sehingga layanan dapat dijaga agar tetap dinamis.
- 3. Perlu ditambahkan fasilitas keanggotaan padaweb Mobile Chef, untuk mempermudah inventasrisasi data resep masakan.
- 4. Pengubahan layout pada web sehingga lebih menarik.

#### *DAFTAR PUSTAKA*

- [AND06] Andriyanto, **eBDesk News Letter Building Community.** eBDesk. 2006
- [CHR01] Christensen, Eric., Curbera, Fransisco., Meredith, Greg., Weerawarana. Sanjiva., **Web Service Definition Language.** http:// www.w3.org, diakses tanggal 10 September 2006.
- [DAN03] Daniel, Roy. **Pengenalan Konsep XML Web Service.** http://www.ilmukomputer.com. diakses tanggal 10 September 2006.
- [FOW04] Fowler, Martin. **UML Distiled.** Terjemahan Tim Penerjemah Penerbit Andi. Jogjakarta. Penerbit ANDI, 2004.
- [HAR03] Hariyanto, Bambang. **Esensi-esensi pemrograman Java.** Bandung: Informatika Bandung, 2003.
- [HAR04] Hartanto, Antonius Aditya. **Modul Pelatihan J2ME dan Pengembangan Platform Aplikasi Mobile di Masa Depan.** Yogyakarta: Himpunan Mahasiswa Elektronika Universitas Negeri Yogyakarta, 2004.
- [MAH00] Qusay, Mahmoud. **MIDP Network Programming using HTTP and**  $the$  *Connection Framework.* http://www.sun.org. diakses tanggal 9 September 2006.
- [MAH00] Qusay, Mahmoud. **Wireless Application Programming: MIDP Programming and Packaging Basics,** http://www.sun.org. diakses tanggal 9 September 2006.
- [OQB00] Oqbuji, Uche. **Using WSDL in SOAP Applications.** http://www.ibm.com. diakses tanggal 9 September 2006.

## LAMPIRAN A PROSEDUR PENCARIAN DATA RESEP MASAKAN PADA CLIENT

```
public void panggilCariMasakan(){
        try {
             jawaban = chefClient.cariMasakan(bahan.getString());
            if (listHasilCari != null){
                 listHasilCari.deleteAll();
                 jawabanID = new int[jawaban.length];
                 jawabanNama = new String[jawaban.length];
                 for (int i=0; i<jawaban.length; i++){
                System.out.println(": "+jawaban[i].getNmMasakan());
                     jawabanlDfi] = jawaban[i].getldMasakan();
                     jawabanNama[i] = jawaban[i].getNmMasakan();
               listHasilCari.append(jawaban[i].getldMasakan()+":
               "+jawaban[i].getNmMasakan(), null);
                 }
            }
        } catch (Exception ex) {
            ex.printStackTrace();
            getDisplay().setCurrent(get alert1());
        \left\{ \right.}
     public Form get_formCari() {
              if (formCari == null) {
                  formCari = new Form ("Form Cari Resep", new Item[]
  tget_bahan() }) ;
                  formCari.addCommand(get_okCommandl());
                  formCari.addCommand(get_backCommand2() );
                  formCari.setCommandListener(this);
             return formCari;
         \}u
                    الوجيعة
    public TextField get_bahan() {
             if (bahan == null) {
 bahan = new TextField("Masukkan Bahan Dasar", null, 120, TextField.ANY):
             }
             return bahan;
         }
```
# LAMPIRAN B PROSEDUR MENAMPILKAN HASIL PENCARIAN PADA CLIENT

```
public List get_listHasilCari() {
         if (listHasilCari == null) {
              listHasilCari = new List("Data Resep Yang Sesuai",
 Choice. IMPLICIT, new String[0], new Image[0]);
             listHasilCari.addCommand(get_okCommand2());
             listHasilCari.addCommand(get_backCommand3() );
             listHasilCari.setCommandListener(this);
             listHasilCari.setSelectedFlags(new boolean[0]);
             jawabanID = new int[jawaban.length];
             jawabanNama = new String[jawaban.length];
             for (int i=0; i<jawaban.length; i++){
                 System.out.printIn(":
"+jawaban[i] .getNmMasakan() );
                 jawabanID[i] = jawaban[i].getIdMasakan();
                 jawabanNama[i] = jawaban[i].getNmMasakan();
                listHasilCari.append(jawaban[i].getldMasakan()+":
'+jawaban[i].getNmMasakan(), null);
            \mathbf{L}\overline{\phantom{a}}return listHasilCari;
   }
```
## LAMPIRAN C PROSEDUR MENAMPILKAN DETAIL RESEP MASAKAN PADA **CLIENT**

```
public Form get detail() {
           if (detail == null) {
               detail = new Form("Informasi Detail Resep", new
  Item[] {
                    get_detID(),
                    get_detNama(),
                    get_detBhnDasar(),
                   get_detBahan(),
                   get^detBumbu(),
                   get^detCara ()
               });
               detail.addCommand(get_backCommand5());
               detail.setCommandListener(this);
               get_detID().setText(""+jawabanDetail.idMasakan
              get_detNama().setText(jawabanDetail.nmMasakan);
              get_detBhnDasar().setText(jawabanDetail.bhnDasar);
              get_detBahan() .setText(jawabanDetail.bahan) • get_detBumbu().setText(jawabanDetail.bumbu);
              get_detCara().setText(jawabanDetail.crMasak)•
          }
          return detail
     \overline{\phantom{a}}public Stringltem get detID() {
         if (detID == null) {
             detID = new StringItem("ID Masakan", "<Enter Text>");
         }
         return detID;
     \}public Stringltem get^detNama() {
         if (detNama == nu11) {
Text>"); detNama = new StringItem("Nama Masakan", "<Enter
         }
         return detNama;
    \rightarrowpublic StringItem get_detBhnDasar() {
        if (detBhnDasar == null) {
Text>"); detBhnDaSar =new Stringltem("Bahan Dasar", "<Enter
        }
        return detBhnDasar;\overline{\phantom{a}}
```

```
public StringItem get_detBahan() {
          if (detBahan == null) {
              detBahan = new StringItem("Bahan", "<Enter Text>");
          \left\{\right.return detBahan;
     \}public Stringltem get_detBumbu() {
         if (detBumbu == null) {
             detBumbu = new StringItem("Bumbu", "<Enter Text>");
         \overline{\phantom{a}}return detBumbu;
    }
    public Stringltem get_detCara() {
        if (detCara == null) {
                                                    ا اس
detCara = new StringItem("Cara Memasak", "<Enter
        }
        return detCara;
    }
               n A
               JNIVE
                                   f St
```
# LAMPIRAN D PROSEDUR PENGISIAN DATA RESEP MASAKAN PADA CLIENT

```
public Form get_formlsi() {
            if (formIsi == null) {
                formIsi = new Form("Form Menamah Resep", new Item[]get_isiNamaMasakan(),
                    get_ isiBahanDasar(),
                    get_isiBahan(),
                    get isiBumbu (),
                    get^isiCara()
                }) ;
                formlsi.addCommand(get_okCommand3());
                formIsi.addCommand(get\_backCommand());
                formIsi.setCommandListener(this);
               formIsi.setTicker(get_ticker2());
           } else {
               get_isiNamaMasakan().setString("");
               get_isiBahanDasar() .setString ("") ;
               get_isiBahan().setString("");
               get_isiBumbu().setString("");
           get_isiCara().setString("");
          return formlsi;
      }
                  ۵
                   u
      public TextField get_isiNamaMasakan() {
          if (isiNamaMasakan == null) {
 isiNamaMasakan = new TextField("Nama Masakan", null,
          }
                  ×
          return isiNamaMasakan;
     \left\{\right.است
     public TextField get_isiBahanDasar() { if (isiBahanDasar == null) {
isiBahanDasar = new TextField("Bahan Dasar", null, 120,
         \mathcal{F}return isiBahanDasar;
     \rightarrowpublic TextField get_isiBahan() { if (isiBahan == null) {
{\tt isibahan = new TextField("Bahan", null, 120,}}
        return isiBahan;
    }
```

```
public TextField get_isiBumbu() +<br>if (isiBumbu -- null) {
isiBumbu = new TextField ("Bumbu", null, 120, TextField.ANY);
         }
        return isiBumbu;
    \overline{f}puoiic TextField get^isiCara() {
        if (isicara == null)isiCara = new TextField ("Cara Memasak", null, 120,
              }
        return isiCara;
    }
                       ISI
                                                /<y-
             JNIVERSITA
                                                              SIYEZUN 132
```
# LAMPIRAN E PROSEDUR PENGISIAN DATA MASAKAN PADA WEB ADMIN

```
<?php require_once('Connections/conn5.php'); ?><br><?php<br>function GetSQLValueString($theValue, $theType, $theDefinedValue
     = "", $theNotDefinedValue = "")
     \left\{ \right.$theValue = (!get\_magic\_quotes\_gpc()) ? addslashes ($theValue) :
        switch ($theType) {
           case "text":<br>$theValue =
    $theValue = ($theValue != "") ? "''" . $theValue . "''" :break;
          case "long":
          case "int":
             $theValue = ($theValue != "") ? intval ($theValue) : "NULL";case "double":
   $theValue = ($theValue != "") ? "'" . doubleval($theValue)
             break;
         case "date":
   $theValue = ($theValue != "") ? "''" . $theValue . "''" : " NULL" :break;
         case "defined":
  $theValue = ($theValue != " " " \n? $theDefinedValue :<br>$theNotDefinedValue; " break;
            break;
     1
                            ٠
     return $theValue;
  \overline{\phantom{a}}$editFormAction = $_SERVER['PHP SELF'];
  if (isset($^SERVER['QUERY STRING'])) {' $editFormAction .= "?"
 \begin{array}{ll}\n\texttt{SetitFormAction} & = \texttt{""} \quad \texttt{""} \quad \texttt{""} \quad \texttt{""} \quad \texttt{th} \quad \texttt{th} \quad \texttt{th} \quad \texttt{th} \quad \texttt{th} \quad \texttt{m} \quad \texttt{th} \quad \texttt{th} \quad \texttt{th} \quad \texttt{th} \quad \texttt{th} \quad \texttt{th} \quad \texttt{th} \quad \texttt{th} \quad \texttt{m} \quad \texttt{th} \quad \texttt{th} \quad \texttt{th} \quad \texttt{th} \quad \texttt{th} \quad \texttt{th} \quad \textif ((isset($ POSTT"MM inserh"l\i rr ,f ™ "forml")) { ~ un_insert ])) Ss ($^POST["MM^insert"] ==
   $1nsertSQL = sprintf("INSERT INTO transaction (nm_maxakan,bhn_dasar, bahanl, bahan2, cara) VALUES (%s, %s, %s, %s, %s)",
GetSQLValueString($ POST['nama'], "text"),<br>GetSQLValueString($ POST['bhndasar'], "text"),
GetSQLValueString($_POST['bahanl'], "text"),
GetSQLValueString($ POST['bahan2'], "text"),
GetSQLValueString($_POST['cara'], "text") );
  mysql_select_db($database_Conn5, $conn5)
```

```
$Result1 = mysq1_query(SinsertSQL, $conn5) ordie(mysql_error());
    $insertGoTo = "viewall.php";
    if (isset($_SERVER['QUERY_STRING'])) {
      $insertGoTo .= (strpos ($insertGoTo, '?•)) -> »&.. . ",". 5msertGoTo .= $_SERVER [' QUERY_STRING' ]; ' ' ' '
    \rightarrowheader (sprintf ("Location: %s", $insertGoTo) );
mysql_select_db($database_conn5, $conn5);<br>$query_rt = "SELECT + FROM tmasakan";
$rt = mysql_query($query_rt, $conn5) or die(mysql_error());<br>$row_rt = mysql_fetch_assoc($rt);<br>$totalBour mt
$totalRows_rt = mysql^num_rows($rt);
```
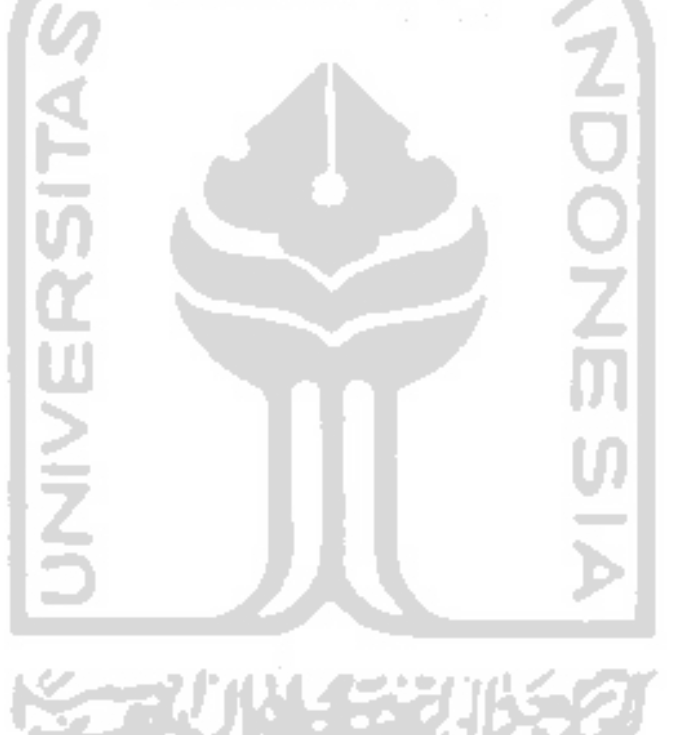

**E-2**

```
header(sprintf("Location: %s", $deleteGoTc
  \overline{)}$colname rh
  if (isset($_GET['id masakan'
         rissecto_GET['id_masakan'])<br>colname_rh = (get_magic_quo<br>slashes($_GET['id_masakan']
                                                     to ro ro
                                                                      \frac{1}{c}\frac{1}{1}{<br>es_gpc()) ? $_GET['id_masakar<br>·
      </>
        \cap \capro
-a
-o
                                                                          •.
mys<br>Şqu<br>EUF
   lysql_select_db($database_conn5,_$conr
                                    aqay<br>Dintf
                                                     ase_conr<br>ELECT io<br>• Scolna
   query_rh = spr<br>HERE id masaka
WHERE id_{\text{mass}kan} = \text{\textdegree} s", \text{\textdegree} \circ \text{beam} (h);
                                                  CO z
                                                                                akan, nm_masakan FROM tmasakar
                                    \mathsf{r}colname_rh);<br>rh, $conn5) or die(mysql_error<br>oc($rh):
                                                                  ro a \frac{1}{2}mysql_q<br>h = mys
                            tr puery<br>'ql fe
                                           </> tr o
                                               rue
                                                      :y_rh,<br>:ssocl{
    \frac{1}{2} \frac{1}{2} \frac{1}{2} \frac{1}{2} \frac{1}{2} \frac{1}{2} \frac{1}{2} \frac{1}{2} \frac{1}{2}<br>otalRows \frac{1}{2} = muscle pure
x10w_<sup>rn</sup> = mysql_fetch_assoc($rh);<br>$totalRows_rh = mysql_num_rows($rh<br>?>
                                           \ddagger7
                                                      to
```
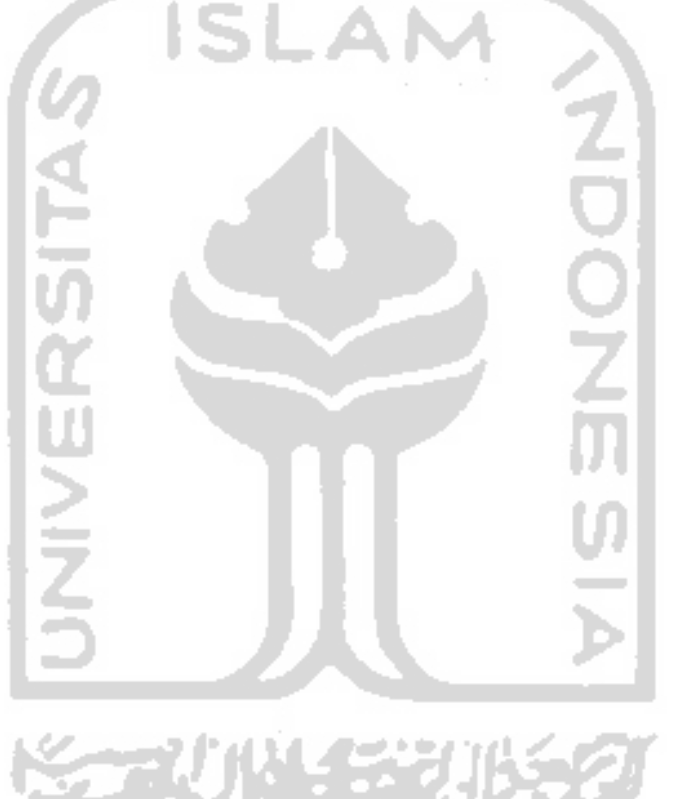

 $F-2$